# **Notes de version de Sun Java System Portal Server 7.1 Update 1**

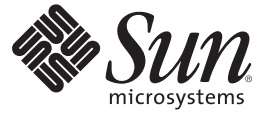

Sun Microsystems, Inc. 4150 Network Circle Santa Clara, CA 95054 U.S.A.

Référence : 820–2782–10 Mai 2007

Copyright 2007 Sun Microsystems, Inc. 4150 Network Circle, Santa Clara, CA 95054 U.S.A. Tous droits réservés.

Sun Microsystems, Inc. détient les droits de propriété intellectuelle relatifs à la technologie incorporée au produit décrit dans ce document. En particulier, et ce sans limitation, ces droits de propriété intellectuelle peuvent inclure un ou plusieurs des brevets américains ou des demandes de brevet en instance aux États-Unis et dans d'autres pays.

Droits énoncés par le gouvernement américain – Logiciel commercial. Les utilisateurs du gouvernement américain sont soumis au contrat de licence standard de Sun Microsystems, Inc. ainsi qu'aux dispositions applicables du FAR et ses suppléments.

Cette distribution peut intégrer des éléments conçus par des tiers.

Des parties de ce produit peuvent être dérivées des systèmes Berkeley BSD concédés sous licence par l'Université de Californie. UNIX est une marque déposée aux États-Unis et dans d'autres pays et concédée exclusivement sous licence par X/Open Company, Ltd.

Sun, Sun Microsystems, le logo Sun, le logo Solaris, le logo Java (tasse de café), docs.sun.com, Java et Solaris sont des marques de fabrique ou des marques déposées de Sun Microsystems, Inc. aux États-Unis et dans d'autres pays. Toutes les marques SPARC sont utilisées sous licence et sont des marques de fabrique ou des marques déposées de SPARC International, Inc. aux États-Unis et dans d'autres pays. Les produits portant les marques SPARC sont basés sur une architecture développée par Sun Microsystems, Inc.

L'interface graphique OPEN LOOK et Sun<sup>TM</sup> a été développée par Sun Microsystems, Inc. pour ses utilisateurs et détenteurs de licence. Sun reconnaît les efforts novateurs de Xerox en ce qui concerne la recherche et le développement du concept des interfaces visuelles ou graphiques dans le domaine informatique. Sun détient une licence non exclusive de Xerox sur l'interface d'utilisation graphique Xerox, cette licence couvrant également les licenciés de Sun qui mettent en place l'interface d'utilisation graphique OPEN LOOK et qui, en outre, se conforment aux licences écrites de Sun.

Les produits mentionnés dans ce manuel et les informations fournies sont soumis à la législation américaine en matière de contrôle des exportations et peuvent être soumis à la réglementation en vigueur dans d'autres pays dans le domaine des exportations et importations. L'utilisation d'armes nucléaires, de missiles, d'armes biologiques et chimiques ou d'armes nucléaires maritimes, qu'elle soit directe ou indirecte, est strictement interdite. Les exportations ou réexportations vers les pays sous embargo américain, ou vers des entités figurant sur les listes d'exclusion des exportations américaines, y compris, mais de manière non exhaustive, la liste des personnes refusées et la liste de ressortissants spécifiquement désignés, sont rigoureusement interdites.

LA DOCUMENTATION EST FOURNIE « EN L'ÉTAT » ET TOUTES LES AUTRES CONDITIONS, DÉCLARATIONS ET GARANTIES EXPRESSES OU TACITES SONT FORMELLEMENT EXCLUES, DANS LA MESURE AUTORISÉE PAR LA LOI APPLICABLE, Y COMPRIS NOTAMMENT TOUTE GARANTIE IMPLICITE RELATIVE À LA QUALITE MARCHANDE, À L'APTITUDE À UNE UTILISATION PARTICULIÈRE OU À L'ABSENCE DE CONTREFAÇON.

# Table des matières

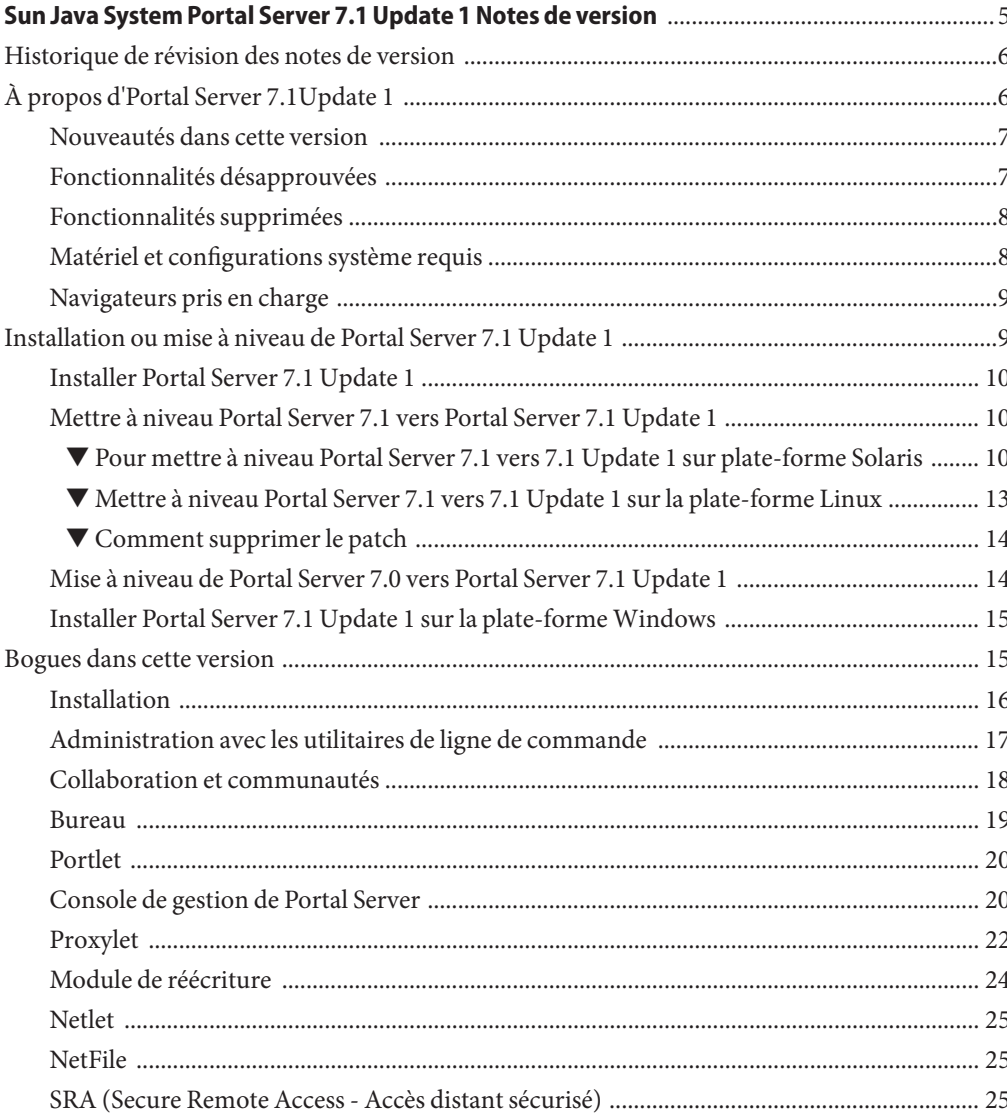

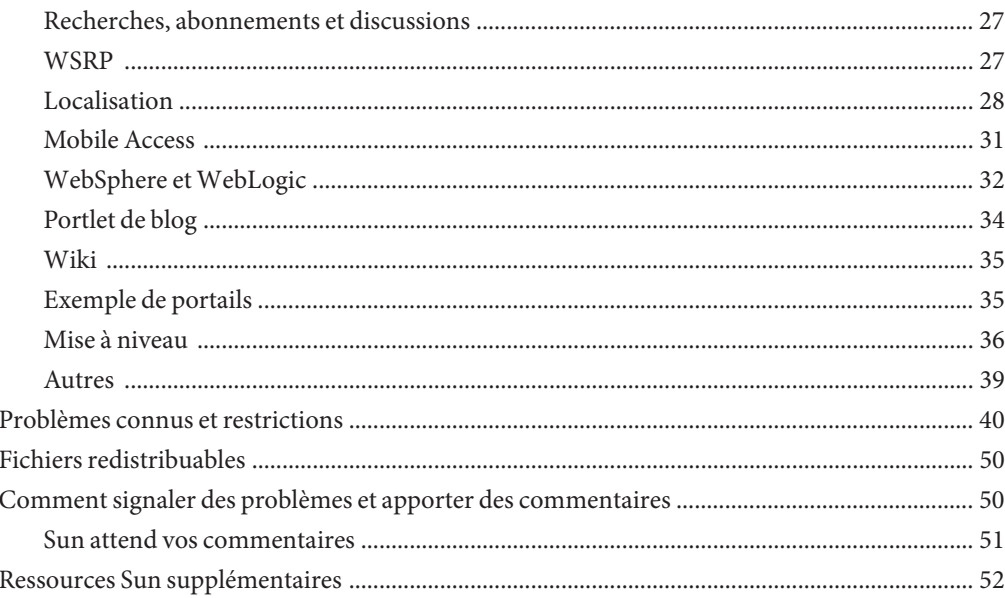

# <span id="page-4-0"></span>Sun Java System Portal Server 7.1 Update 1 Notes de version

Ces notes de version regroupent des informations importantes disponibles au moment de la commercialisation de Sun Java<sup>TM</sup> SystemPortal Server 7.1 Update 1. . Le document aborde les nouvelles fonctionnalités et les améliorations, les problèmes connus et les restrictions, ainsi que d'autres informations complémentaires de la documentation Sun Java System Portal Server 7.1 déjà disponible sur [docs.sun.com](http://docs.sun.com/app/docs/coll/1483.1)<sup>SM</sup>. Lisez attentivement ce document avant d'utiliser Portal Server 7.1 Update 1.

Vous trouverez la dernière version de ces notes de version sur le site web de la documentation de Sun Java System à l' adresse : [docs.sun.com.](http://docs.sun.com/app/docs/coll/1552.1) Consultez ce site web avant d'installer et de configurer votre logiciel, puis régulièrement pour vous procurer la documentation concernant le produit et les notes de version les plus récentes.

Ces notes de version comprennent les sections suivantes :

- ["Historique de révision des notes de version" à la page 6](#page-5-0)
- ["À propos d'Portal Server 7.1Update 1" à la page 6](#page-5-0)
- ["Installation ou mise à niveau de Portal Server 7.1 Update 1" à la page 9](#page-8-0)
- ["Bogues dans cette version" à la page 15](#page-14-0)
- "Problèmes connus et restrictions" à la page 40
- ["Fichiers redistribuables" à la page 50](#page-49-0)
- ["Comment signaler des problèmes et apporter des commentaires" à la page 50](#page-49-0)
- ["Ressources Sun supplémentaires" à la page 52](#page-51-0)

Ce document peut faire référence à des adresses URL de sites tiers renvoyant à des informations complémentaires connexes.

<span id="page-5-0"></span>**Remarque –** Sun décline toute responsabilité quant à la disponibilité des sites tiers mentionnés. Sun ne garantit pas le contenu, la publicité, les produits et autres matériaux disponibles sur ces sites ou dans ces ressources, ou accessibles par leur intermédiaire, et ne saurait en être tenu pour responsable. Par ailleurs, la responsabilité de Sun ne saurait être engagée en cas de dommages ou de pertes, réels ou supposés, occasionnés par, ou liés à l'utilisation du contenu, des produits ou des services disponibles sur ces sites ou dans ces ressources, ou accessibles par leur biais, ou encore à la confiance qui a pu leur être accordée.

# **Historique de révision des notes de version**

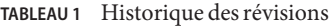

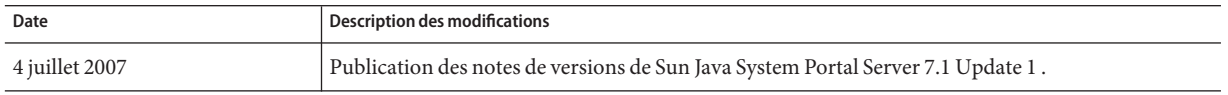

# **À propos d'Portal Server 7.1Update 1**

Sun Java System Portal Server 7.1 met à la disposition des utilisateurs finaux un bureau de portail leur permettant d'accéder à des ressources et à des applications. Portal Server propose également une infrastructure de moteur de recherche permettant l'accès au contenu Internet et son organisation depuis le bureau du portail.

Portal Server 7.1 Update 1 comporte des fonctionnalités supplémentaires, comme un portlet de blog, des fonctionnalités de communauté, et Ajax Desktop. Vous pouvez installer Portal Server 7.1 Update 1avec le programme d'installation de Java ES ou mettre à niveau votre installation de Portal Server 7.1 vers Portal Server 7.1 Update 1 en utilisant le patch sur les plates-formes Solaris et Linux.

Sur la plate-forme Windows, Portal Server 7.1 Update 1 peut être installé avec le programme d'installation d'évaluation et n'est certifié qu'en tant que plate-forme de développeur.

Par ailleurs, Portal Server prend en charge Secure Remote Access Secure Remote Access (SRA) permettant aux utilisateurs distants d'accéder en toute sécurité au réseau de leur entreprise et à ses services via Internet. Il fournit également à votre entreprise un portail Internet sécurisé permettant à un public ciblé (employés, partenaires commerciaux ou grand public) d'accéder à du contenu, des applications et des données.

Cette section inclut :

- ["Nouveautés dans cette version" à la page 7](#page-6-0)
- ["Fonctionnalités désapprouvées" à la page 7](#page-6-0)
- <span id="page-6-0"></span>■ ["Matériel et configurations système requis" à la page 8](#page-7-0)
- ["Navigateurs pris en charge" à la page 9](#page-8-0)

#### **Nouveautés dans cette version**

Les nouvelles fonctionnalités disponibles dans Portal Server 7.1 Update 1 sont les suivantes :

- Portlet de blog
- Adhésion à des communautés, dont des communautés privées
- Gestion des communautés
- Recherche multi-communauté
- AJAX Desktop
- Onglet Accueil des communautés dans Exemple de développeur

## **Fonctionnalités désapprouvées**

Les fonctionnalités désapprouvées dans Portal Server 7.1 Update 1sont répertoriées ci-dessous :

■ Le carnet d'adresses et le calendrier Lotus ne fonctionnent pas avec l'ancien fichier NCSO.jar.

**Remarque –** À l'avenir, Microsoft Exchange et le jeu de règles OWA pour le module de réécriture ne seront pas fournis avec le produit.

#### **Informations et notifications relatives aux fonctions obsolètes**

- Les canaux de communication de courrier, de calendrier et de carnet d'adresses Portal Server vont être abandonnés et ne seront pas pris en charge dans les prochaines versions. Les composants désapprouvés sont les suivants :
	- Fournisseur de modèles de messagerie
	- Fournisseur JSP de messagerie
	- Fournisseur de modèles de calendrier
	- Fournisseur JSP de calendrier
	- Fournisseur de modèles de carnet d'adresses
	- Fournisseurs de modèles de messagerie/calendrier/carnet d'adresses Lotus Notes
	- Fournisseurs JSP de messagerie/calendrier/carnet d'adresses Lotus Notes
	- Fournisseurs de modèles de messagerie/calendrier/carnet d'adresses Microsoft Exchange
	- Fournisseurs JSP de messagerie/calendrier/carnet d'adresses Microsoft Exchange

<span id="page-7-0"></span>Les exemples de portail ne fourniront aucune intégration de canal de communication en standard, contrairement aux précédentes versions de Java ES.

- Sun Java System Portal Server prend depuis longtemps en charge le développement de solutions pouvant être mises à la disposition des périphériques mobiles. La prise en charge d'un accès mobile dans les futures versions de Portal Server a été redéfinie pour se concentrer sur les fonctionnalités essentielles à la mise en oeuvre de portails mobiles à l'avenir. Ces fonctionnalités permettent notamment de développer des portlets standard prenant en charge les langages de balisage spécifiques utilisés par les périphériques modernes, sans connaissance d'un langage AML (Abstract Markup Language) propriétaire et sans devoir accéder aux informations CC/PP de portlets standard via une implémentation d'API JSR-188 standard. D'autres fonctionnalités non essentielles dans cet objectif vont être abandonnées et risquent de ne pas être prises en charge dans les futures versions. Parmi ces fonctionnalités :
	- Prise en charge d'AML
	- Prise en charge des applications mobiles de messagerie, de calendrier et de carnet d'adresses
	- Fichiers de balisage vocal intégrés
	- Bibliothèques de balises utilisées pour prendre en charge les applications de messagerie, de calendrier et de carnet d'adresses
	- Bases de données de périphériques Aligo
	- Technologie OutsideIn Html Export de Stellent utilisée pour la discussion de documents

### **Fonctionnalités supprimées**

Les fonctionnalités supprimées dans Portal Server 7.1 Update 1 sont répertoriées ci-dessous :

■ Java 1 Secure Access NetFile a été supprimé de Portal Server 7.1 Update 1.

**Remarque –** La version Java 2 de NetFile n'est pas supprimée de Portal Server 7.1 Update 1.

■ Il se peut que la prise en charge de J2SE 1.4 ne soit pas assurée dans tous les produits Java ES 6 ou dans certains uniquement.

### **Matériel et configurations système requis**

Le matériel et les configurations système requis sont répertoriés dans le tableau suivant :

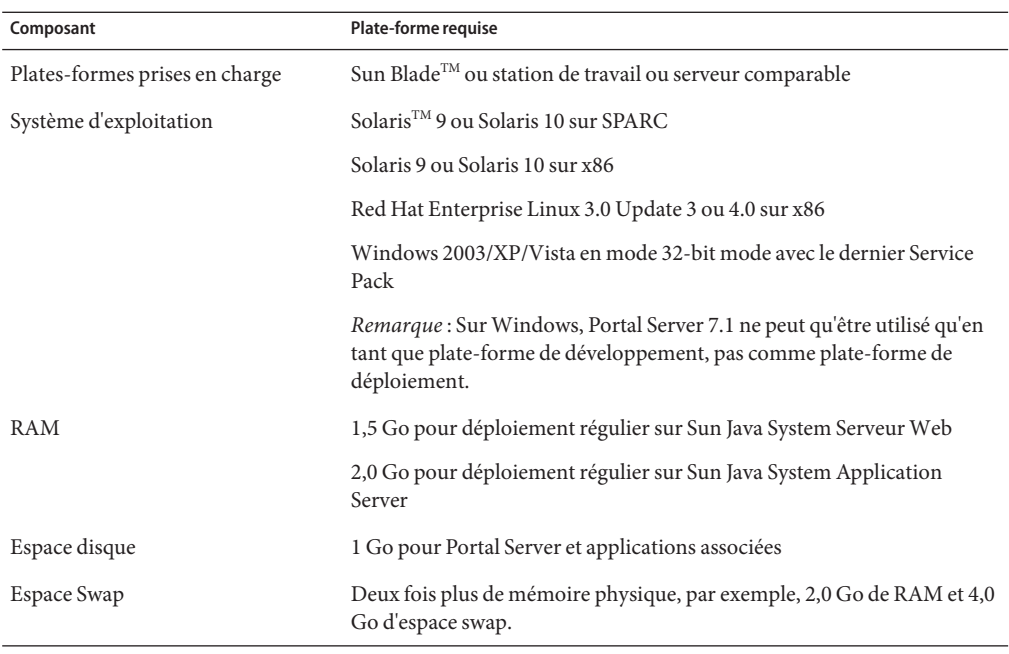

<span id="page-8-0"></span>**TABLEAU 2** Matériel et configurations système requis

#### **Navigateurs pris en charge**

Portal Server est pris en charge sur les navigateurs suivants :

- Internet Explorer 6 SP1
- Mozilla 1.7.12
- Firefox 1.0.7

# **Installation ou mise à niveau de Portal Server 7.1 Update 1**

Vous pouvez installer Portal Server 7.1 Update 1 avec le programme d'installation de Java ES. Sur les plates-formes Solaris et Linux, vous pouvez mettre à niveau Portal Server 7.1 vers Portal Server 7.1 Update 1 en utilisant le patch.

Cette section traite des sujets suivants :

- ["Installer Portal Server 7.1 Update 1" à la page 10](#page-9-0)
- ["Mettre à niveau Portal Server 7.1 vers Portal Server 7.1 Update 1" à la page 10](#page-9-0)
- ["Mise à niveau de Portal Server 7.0 vers Portal Server 7.1 Update 1" à la page 14](#page-13-0)

# <span id="page-9-0"></span>**Installer Portal Server 7.1 Update 1**

Pour installer Portal Server 7.1 update 1, téléchargez les bits d'installation et exécutez le programme.

**Remarque –** Sur la plate-forme Windows, Portal Server 7.1 Update 1 peut être installé avec le programme d'installation d'évaluation et n'est certifié qu'en tant que plate-forme de développeur.

Pour plus d'informations concernant l'installation sur les plates-formes Solaris et Linux, reportez-vous au Chapitre 1, "Installing Sun Java System Portal Server 7.1" du *Sun Java System Portal Server 7.1 Configuration Guide*. Le Guide de configuration comporte des informations sur la configuration système, le matériel et les logiciels requis, et comment vérifier l'installation de Portal Server 7.1. Les informations contenues dans le Guide de configuration s'appliquent à Portal Server 7.1 et Portal Server 7.1 Update 1.

Concernant l'installation de Portal Server sur plate-forme Windows, reportez-vous à Exemple d'Access Manager et de Portal Server dans le Guide d'installation de Sun Java Enterprise System 5 pour Microsoft Windows.

# **Mettre à niveau Portal Server 7.1 vers Portal Server 7.1 Update 1**

Sur les plates-formes Solaris et Linux, vous pouvez mettre à niveau Portal Server 7.1 vers Portal Server 7.1 Update 1 avec le patch. Si votre version de Portal Server n'est pas la version 7.1, vous devez passer à Portal Server 7.1 avant de mettre à niveau vers Portal Server 7.1 avec le patch. Pour plus d'informations sur la mise à niveau de Portal Server, reportez-vous au *Sun Java Enterprise System 5 Upgrade Guide for UNIX*.

Pour mettre à niveau Portal Server 7.1 vers Portal Server 7.1 Update 1, suivez la procédure ci-dessous.

#### **Pour mettre à niveau Portal Server 7.1 vers 7.1 Update 1 sur plate-forme Solaris**

#### **Téléchargez les patchs suivants de Sunsolve : 1**

Pour SPARC : 124301-01 et pour la plate-forme x86 : 124302-01.

Pour mettre à niveau la version localisée de Portal Server 7.1 Update 1, téléchargez le patch 125301-02.

**Changez le répertoire d'emplacement du patch et exécutez les commandes suivantes pour ajouter le(s) patch(s) : 2**

patchadd *patch-id*

**Redémarrez le conteneur web. 3**

Pour Sun Java System Application Server :

*/ApplicationServer\_base*/Appserver/bin/asadmin stop-domain domain1

*/ApplicationServer\_base* /Appserver/bin/asadmin start-domain --user *admin* --password *password* domain1

Pour Sun Java System Web Server :

/var/opt/SUNWwbsvr7/https-*host.domain-name* /bin/stopserv

/var/opt/SUNWwbsvr7/https- *host.domain-name*/bin/startserv

**Redémarrez le conteneur web et l'agent conteneur commun. 4**

```
/usr/share/bin/cacaoadm stop
/usr/share/bin/cacaoadm start
```
**Exécutez les commandes suivantes pour vous assurer du fonctionnement de l'agent conteneur 5 commun.**

/usr/share/bin/cacaoadm status

**Si les packages de la version localisée ont été mis à jour, configurez l'environnement 6 linguistique de la console JVM de Portal Server comme suit :** en\_US.UTF-8**.**

export LC\_ALL=en\_US.UTF-8

export LANG=en\_US.UTF-8

**Pour mettre à jour Portal Server vers 7.1 Update 1, exécutez la commande suivante. 7** *PortalServer-base*/opt/SUNWportal/bin/psupdate -a

Reportez-vous au tableau suivant pour plus d'informations sur l'exécution du script psupdate.

Question Procédure

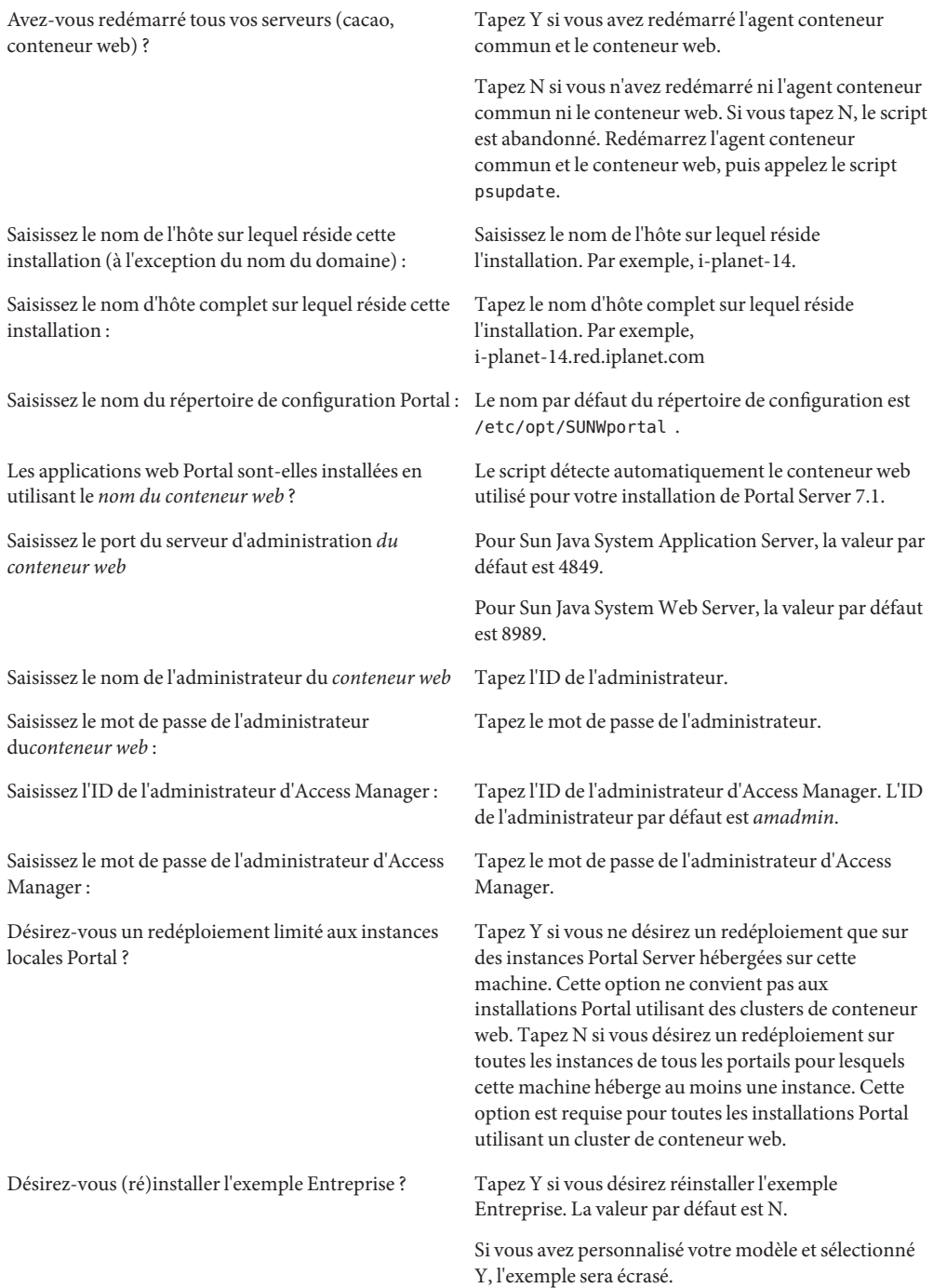

<span id="page-12-0"></span>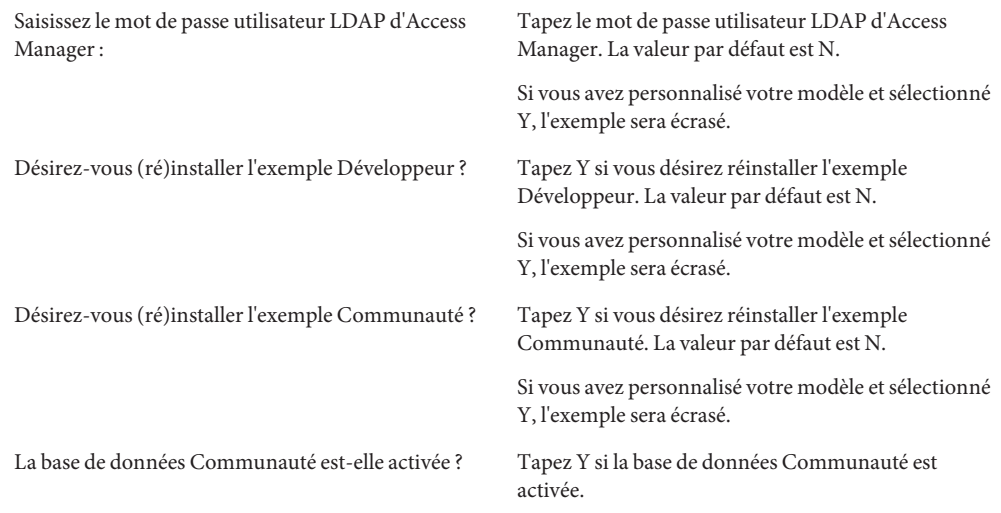

**Redémarrez l'agent conteneur commun et le conteneur web. 8**

#### **Mettre à niveau Portal Server 7.1 vers 7.1 Update 1 sur la plate-forme Linux**

- **Téléchargez le patch suivant sur Sunsolve :** 124303-01 **1**
- **Changez l'emplacement du répertoire du patch location et exécutez le script** update **. 2**
- **(Facultatif) Si vous voulez mettre à niveau la version localisée de Portal Server 7.1 Update 1, 3 téléchargez le patch,125302-02 , et installez-le.**
	- **a. Installez chaque fichier rpm en utilisant la commande suivante :**

rpm -Fvh */patch-id/file-name.rpm*

Par exemple, rpm -Fvh /125302-02/sun-portal-base-l10n-7.1-1.1.i386.rpm

#### **Redémarrez le conteneur web. 4**

**Redémarrez l'agent conteneur commun. 5**

/opt/sun/cacao/bin/cacaoadm stop

/opt/sun/cacao/bin/cacaoadm start

<span id="page-13-0"></span>**Exécutez la commande suivante pour vous assurer du fonctionnement de l'agent conteneur commun. 6**

/opt/sun/cacao/bin/cacaoadm status

**Si les packages de la version localisée ont été mis à jour, configurez l'environnement linguistique de la console JVM de Portal Server comme suit :** en\_US.UTF-8**. 7**

export LC\_ALL=en\_US.UTF-8

export LANG=en\_US.UTF-8

- **Exécutez les commandes suivantes pour mettre à jour Portal Server vers 7.1 Update 1.** *PortalServer-base*/opt/SUNWportal/bin/psupdate -a **8**
- **Redémarrez l'agent conteneur commun et le conteneur web. 9**

#### **Comment supprimer le patch**

- **Exécutez la commande suivante.** patchrm *patch-id* **1**
- **Redémarrez le conteneur web et l'agent conteneur commun. 2**
- **Exécutez la commande suivante pour revenir à Portal Server 7.1 .** psupdate -r **3**
- **Redémarrez l'agent conteneur commun et le conteneur web. 4**

# **Mise à niveau de Portal Server 7.0 vers Portal Server 7.1 Update 1**

Pour mettre à jour Portal Server 7.0 vers Portal Server 7.1 Update 1, vous devez passer de Portal Server 7.0 à Portal Server 7.1. Pour plus d'informations sur la mise à niveau de Portal Server 7.1, reportez-vous au *Sun Java Enterprise System 5 Upgrade Guide for UNIX*.

**Remarque –** N'utilisez pas les patchs de localisation spécifiés dans le Guide de mise à niveau.

Pour passer de Portal Server 7.0 à Portal Server 7.1, utilisez les patchs de localisation suivants :

<span id="page-14-0"></span>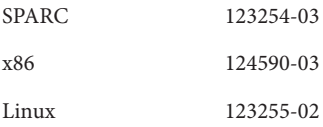

**Remarque –** Si vous avez utilisé les patchs mentionnés dans le tableau ci-dessus, vous n'avez pas besoin des patchs de localisation pour passer de Portal Server 7.1 à Portal Server 7.1 Update 1.

Pour plus d'informations sur les mises à niveau, reportez-vous à ["Mettre à niveau Portal Server](#page-9-0) [7.1 vers Portal Server 7.1 Update 1" à la page 10.](#page-9-0)

## **Installer Portal Server 7.1 Update 1 sur la plate-forme Windows**

Pour plus d'informations sur l'installation de Portal Server 7.1 Update 1 sur la plate-forme Windows, reportez-vous au fichier README du fichier zip de l'installateur Windows.

## **Bogues dans cette version**

Cette section contient des informations sur les bogues restant à résoudre dans Portal Server 7.1 Update 1.

Les domaines suivants du produit sont abordés :

- ["Installation" à la page 16](#page-15-0)
- ["Administration avec les utilitaires de ligne de commande" à la page 17](#page-16-0)
- ["Bureau" à la page 19](#page-18-0)
- ["Portlet" à la page 20](#page-19-0)
- ["Console de gestion de Portal Server" à la page 20](#page-19-0)
- ["Proxylet" à la page 22](#page-21-0)
- ["Module de réécriture" à la page 24](#page-23-0)
- ["Netlet" à la page 25](#page-24-0)
- ["NetFile" à la page 25](#page-24-0)
- ["SRA \(Secure Remote Access Accès distant sécurisé\)" à la page 25](#page-24-0)
- ["Recherches, abonnements et discussions" à la page 27](#page-26-0)
- ["WSRP" à la page 27](#page-26-0)
- ["Localisation" à la page 28](#page-27-0)
- ["Mobile Access" à la page 31](#page-30-0)
- "Portlet de blog" à la page 34
- ["WebSphere et WebLogic" à la page 32](#page-31-0)
- <span id="page-15-0"></span>■ ["Wiki" à la page 35](#page-34-0)
- ["Exemple de portails" à la page 35](#page-34-0)
- ["Mise à niveau" à la page 36](#page-35-0)
- ["Autres" à la page 39](#page-38-0)

#### **Installation**

Le patch doit être appliqué comme un utilisateur root. (#**5080029**) **Solution :** En cas de configuration postinstallation exécutant Portal Server comme utilisateur non root, supprimez ces modifications, et exécutez Portal Server comme utilisateur root avant d'appliquer le patch.

Une fois l'application du patch réussie, suivez la procédure postinstallation pour exécuter Portal Server comme utilisateur non root.

- Si Portal Server et Access Manager sont installés sur deux machines différentes,
- la création de discussions et la recherche échouent. (# **6534761, 6534777**) **Solution :** Une fois la mis à niveau de Portal Server 7.1 à Portal Server 7.1 Update 1 terminée, redémarrez l'agent conteneur commun.

Sur la plate-forme Solaris :

/usr/share/bin/cacaoadm stop /usr/share/bin/cacaoadm start

Sur la plate-forme Linux :

/opt/sun/cacao/bin/cacaoadm stop

/opt/sun/cacao/bin/cacaoadm start

Il est nécessaire de redémarrer le conteneur d'agent commun après avoir créé un nouveau portail. (#**6521384**)

**Exemple :** Si vous utilisez Application Server 8.2 comme conteneur web pour Portal Server sur une plate-forme Linux, redémarrez le conteneur d'agent commun après avoir créé un nouveau portail.

/opt/sun/cacao/bin/cacaoadm stop /opt/sun/cacao/bin/cacaoadm start

Si Portal Server est installé dans un cluster Application Server, vous devez supprimer l'instance Portal Server de chaque serveur pour le désinstaller. (#**6494878**)

**Solution :** Procédez comme suit :

1. Démarrez DAS sur chaque noeud secondaire.

- <span id="page-16-0"></span>2. Supprimez les instances Portal Server de chaque noeud secondaire en exécutant la commande psadmin delete-instance.
- 3. Supprimez l'instance Portal Server du noeud principal.
- 4. Exécutez la commande uninstall pour désinstaller Portal Server.

# **Administration avec les utilitaires de ligne de commande**

Il manque l'option --format dans l'aide de la commande generate-user-behaviour-tracking-report. (#**6506032**)

**Description :** Lorsque vous lancez la commande psadmin

```
generate-user-behaviour-tracking-report --help, la description de l'option -–format
n'apparaît pas.
```
L'option -–format spécifie le format du rapport, tel que PDF, HTML, ou XML. Par défaut, le rapport est enregistré au format PDF.

La commande psadmin delete-instance échoue si un ou plusieurs fichiers .war ne sont pas déployés sur le serveur. (#**6504630**)

**Description :** Si un portlet n'est pas correctement déployé, la commande psadmin delete-instance échoue dès lors qu'elle essaie d'annuler le déploiement de l'application web.

**Solution :** Déployez les fichiers war qui n'ont pas été déployés dans l'instance et exécutez la commande psadmin delete-instance.

En annulant le déploiement d'un fichier war de portlet à partir d'un nom distinctif, vous annulez le déploiement de ce fichier .war sur tous les noms distinctifs. (#**6495423**)

**Description :** Déployez un fichier war de portlet sur deux noms distinctifs tels que DN x et DN y par exemple. Annulez ensuite le déploiement du fichier war à partir de DN y. Le bureau n'affiche pas le portlet pour DN x parce que le déploiement de l'application web a été annulé dans le conteneur.

**Solution :** Procédez comme suit :

1. Supprimez le fragment du profil d'affichage de ce fournisseur de DN x.

psadmin remove-dp -u *admin-user* -f *password-file* -d *x* -p *portal1* -t *provider* -n *blogportlet.blog*

2. Déployez une nouvelle fois le fichier war de portlet sur DN x.

psadmin deploy-portlet -u *admin-user* -f *password-file* -d *x* -p *portal1* -n *blogportlet.war*

<span id="page-17-0"></span>Par défaut, l'option —overwrite est true pour l'importation par la console d'administrateur de Portal Server et false pour la commandepsadmin import. (#**6323091**)

**Solution :** Lorsque vous utilisez la sous-commande psadmin import avec l'option --dp-only, précisez l'option --overwrite pour remplacer l'intégralité du profil d'affichage du dn spécifié. Par exemple, tapez :

./psadmin import -u *amadmin* -f *ps\_password* - p *portal-ID* --dp-only --continue -- overwrite

Le répertoire du portail n'est pas supprimé si l'instance se situe sur un hôte différent de l'hôte du portail. (#**6355651**)

**Description :** Exécutez delete-portal sur *machine1*. Le répertoire

/var/opt/SUNWportal/portals/portal1 est supprimé de *machine1*. Cependant, ce même répertorie est conservé sur *machine2*.

**Solution :** Supprimez le répertoire /var/opt/SUNWportal/portals/portal1 de *machine2*.

#### **Collaboration et communautés**

Le lien Recherche de blog n'est pas disponible dans le portlet de communauté. (#**6504524**)

**Description :** Le lien Blog n'est pas disponible pour des recherches qui compliquent le processus en se limitant à la communauté de blog.

**Solution :** Procédez comme suit :

- 1. Connectez-vous à la console de Portal Server console et sélectionnez DeveloperSample DN.
- 2. Sélectionnez Gestion des conteneurs et canaux —> CommunityParentContainer —> CommunityHomeContainer —> CommunityPortlet.
- 3. Sélectionnez PortletPreferances —> availableDatabase.
- 4. Tapez Blog et enregistrez la page.
- 5. Connectez-vous au bureau de Portal Server et sélectionnez l'onglet MyCommunities. Le lien de recherche de blog est disponible dans le portlet de communauté.

Les caractères de remplacement (\*) ne sont pas pris en charge dans les enquêtes et interrogations. (#**6426679**)

**Solution :** Dans les enquêtes et interrogations, utilisez le symbole de pourcentage (%) comme caractère de remplacement.

<span id="page-18-0"></span>Lorsque vous accédez initialement au portlet de communauté, il affiche une erreur indiquant que le contenu n'est pas disponible. (#**6495254**)

**Solution :**Actualisez le navigateur.

### **Bureau**

Vous ne pouvez pas renommer un onglet de bureau. (#**6538352**) **Solution :** Procédez comme suit :

- 1. Téléchargez le profil d'affichage.
- 2. Renommez l'onglet manuellement dans le profil d'affichage.
- 3. Envoyez le profil d'affichage.

Le conteneur de menu JSP ne peut pas basculer entre les options de menu. (# **6500729**)

**Solution :** Sélectionnez un délai d'actualisation de zéro pour tous les canaux de terminal.

En raison de la taille des cookies, les portlets échouent en présence d'un utilisateur anonyme sans authentification. (#**6460104**)

**Description :** Les propriétés d'un utilisateur anonyme sans authentification sont enregistrées dans un cookie. Ces propriétés comprennent tous les arguments de rendu de portlet et de bureau. En atteignant une certaine taille, les arguments de rendu provoquent une erreur sur les portlets.

**Solution :** Procédez comme suit :

- 1. Connectez-vous à la console d'administration d'Access Manager.
- 2. Cliquez sur Configuration de services —> Détection clients.
- 3. Dans l'écran Détection clients, cliquez sur le lien Éditer qui s'affiche dans la champ Types de clients.
- 4. Dans la fenêtre contextuelle Gestionnaire des clients, sélectionnez la troisième page.
- 5. Cliquez sur lien Éditer affiché avec genericHTML.
- 6. Dans la fenêtre contextuelle, sélectionnez l'option et ajoutez la propriété authlessState=server.

Lorsque vous essayez d'accéder au bureau de Portal Server, le message d'erreur « Format Keystore invalide » s'affiche. (#**6446218, 6488139**) **Solution :** Procédez comme suit :

1. Accédez au répertoire var/opt/SUNWportal/portals/*portalID* /config/*instanceID*.

- 2. Dans ce répertoire, renommez security en security.backup.
- 3. Redémarrez l'instance.

#### <span id="page-19-0"></span>**Portlet**

Les noms de fichiers de plusieurs octets dans psonsole sous Déployer le portlet sont endommagés. (#**6368639**)

**Description :** Lorsque la langue système et la langue du navigateur par défaut utilisent un codage de caractères différent, le nom des fichiers et répertoires sous Déployer le portlet semble endommagé dans la console d'administration de portail.

**Solution :** Le nom des fichiers et répertoires est codé selon un système spécifique de codage des caractères. Configurez la langue système par défaut pour utiliser le même modèle de codage de caractères que la langue du navigateur.

Les valeurs de sortie du portlet sont cachées. (# **6273292**) **Description :** Donnez au délai d'actualisation la valeur zéro. Exemple : <String name="refreshTime" value="0" advanced="true"/>.

```
L'aide du portlet de communauté affiche le message d'erreur suivant : « Page
introuvable.» (#6547258 )
```
**Solution :** Accédez à l'aide en ligne en utilisant le bouton Aide dans le coin droit supérieur du modèle de Communauté .

### **Console de gestion de Portal Server**

L'option Choisir le fichier ne fonctionne pas lors de l'importation ou de l'exportation d'un portail. (#**6545784**)

**Solution :** Lorsque vous importez ou exportez un portail, fournissez le chemin complet du fichier par.

Sous Application Server 8.2, les sources de données ne sont pas déployées sur une nouvelle instance de Portal Server. (#**6515080**)

**Solution :** Procédez comme suit dans la console d'administration Application Server 8.2 :

- 1. Connectez-vous à la console d'administration Application Server.
- 2. Sélectionnez Cliquer sur les ressources -> Ressources JDBC -> jdbc/communitymc.
- 3. Dans le volet droit, cliquez sur l'onglet Cibles, puis sur Gérer les cibles.
- 4. Ajoutez l'instance de serveur.

La page /portal/dt de Portal Server ne se charge pas correctement en présence d'un délai d'attente provenant d'Instant Messenger. (# **6200508**) **Solution :** Procédez comme suit :

1. Connectez-vous à la console d'administration Portal Server.

- 2. Cliquez sur Gestion d'identité -> Services.
- 3. Choisissez une durée maximum de session supérieure au délai d'attente de la connexion pour le canal SSO.

Dans l'aide de la console d'administration, HTTPS devrait en fait être HTTP et URL devrait être URI. (#**6476607**)

**Description :** Dans la section Profil sous Secure Remote Access, l'attribut désigne « Port HTTP — Spécifie le port HTTPS. La valeur par défaut est 80. » HTTPS devrait être HTTP. Réécriture de toutes les URL devrait être Réécriture de toutes les URI.

Les fichiers d'aide ne s'affichent pas sur le serveur web SSL. (#**6351789**) **Description :** Connectez-vous à psconsole et cliquez sur le bouton Aide. Le sommaire de l'aide ne s'affiche pas.

**Solution :** Procédez comme suit :

- 1. Ajoutez une propriété de gestion de bean httpPort à la déclaration de bean géré de JavaHelpBean dans le fichier ./web-src/common/common-fonfig.xml . Le fichier common-config.xml est situé dans le fichier WAR de psconsole.
- 2. Configurez httpPort sur un port non sécurisé (http) fourni par le conteneur web.

**Exemple :** L'exemple suivant illustre la configuration de httpPort sur le port 8080 :

#### **<managed-bean>**

**<description>**Bean de support du composant d'aide Java**</description>**

**<managed-bean-name>**JavaHelpBean **</managed-bean-name>**

**<managed-bean-class>**com.sun.web.ui.bean.HelpBackingBean **</managed-bean-class>**

**<managed-bean-scope>** request**</managed-bean-scope>**

**<managed-property>**

**<property-name>**jspPath **</property-name>**

**<value>**faces **</value>**

**</managed-property>**

**<managed-property>**

**<property-name>** httpPort**</property-name>**

**<value>**8080**</value>**

**</managed-property>**

#### <span id="page-21-0"></span>**</managed-bean>**

Le conteneur web doit prendre en charge un port http pour permettre à l'exemple ci-dessus de fonctionner. Des fichiers unjar et re-jardu WAR de psconsole doivent être ajoutés pour gérer la propriété de bean et configurer la valeur du port http. Après avoir créé le nouveau WAR de psconsole, un redéploiement doit être effectué pour prendre en compte les modifications.

#### **Proxylet**

L'aide du proxylet n'est disponible qu'à partir du canal proxylet. (#**5036777**) **Description :** L'aide du proxylet n'est disponible qu'à partir du canal proxylet. Si l'utilisateur clique sur le lien d'aide de la page Éditer Proxylet, le lien d'aide s'affiche dans l'aide en ligne du bureau.

Avec le navigateur Firefox sur la plate-forme Solaris, le proxylet ne se charge pas en mode Java Web Start. (#**6464974**)

**Solution :** Copiez istall\_dir/defaults/profile/mimeTypes.rdf de Firefox pour Windows vers le répertoire istall\_dir/defaults/profile de Firefox pour Solaris.

Se déconnecter de Portal Server ne ferme pas la console du proxylet . (#**6496855**) **Solution :**Arrêtez l'application proxylet et fermez le navigateur.

Le portail de bureau n'est pas actualisé lorsque l'option Téléchargement automatique de Proxylet est sélectionnée. (#**6493401, 6509603**)

**Description :** Le bureau du portail doit être actualisé lorsque vous cliquez sur le bouton Éditer et que vous sélectionnez l'option Téléchargement automatique de Proxylet en l'absence d'application proxylet dans le canal proxylet. Si vous utilisez Mozilla 1.0.7 sur une plate-forme Windows 2000, le bureau du portail n'est pas actualisé.

**Solution :** Lorsque le proxylet est configuré pour un téléchargement automatique, l'administrateur doit spécifier l'URL d'application du bureau du portail.

- 1. Dans la console d'administrateur Portal Server, sélectionnez l'onglet Portails.
- 2. Sélectionnez une organisation ou ajoutez l'utilisateur dont la liste d'applications doit être fournie dans la liste DP.
- 3. Sélectionnez l'onglet Gérer les onglets et le lien de conteneur sous l'organisation ou l'utilisateur choisi.
- 4. Dans le volet gauche, sélectionnez le proxylet.
- 5. Dans le volet droit, sélectionnez le lien AppUrl.
- 6. Ajoutez l'application dans la page d'URL d'application.

7. L'URL d'application créée pour le profil utilisateur particulier ou l'organisation sélectionnée s'affiche sur le bureau du portail.

Pour un utilisateur root proxylet autre que l'utilisateur par défaut, le fichier pac ne contient aucunes des règles de proxylet. (#**6445867**)

**Description :** Pour un utilisateur proxylet, le fichier pac ne contient aucunes des règles de proxylet.

- 1. Dans la console d'administrateur Access Manager, créez un utilisateur sous developersample.
- 2. Dans la console d'administrateur Portal Server, créez les règles de proxylet pour developersample.
- 3. Connectez-vous au bureau Portal Server en tant qu'utilisateur proxylet.
- 4. Lancez le proxylet.

Le proxylet est téléchargé en mode Applet. Le fichier pac généré ne contient cependant aucunes des règles de proxylet.

**Solution :** Procédez comme suit :

- 1. Connectez-vous à la console d'administration Portal Server.
- 2. Sélectionnez l'onglet SRA et cliquez sur l'onglet du proxylet.
- 3. Modifiez la priorité COS pour utiliser une valeur inférieure à la valeur maximum pour l'organisation.
- 4. Modifiez la priorité COS de o=DeveloperSample pour utiliser une valeur inférieur au maximum.
- 5. Configurez toutes les sous-organisations sur la valeur maximum sous la priorité COS developer\_sample.

Le fichier pac du proxylet est généré pour les utilisateurs créés au-dessous de la sous-organisation.

Le fichier pac du proxylet n'est pas généré après la fermeture de la fenêtre d'applet de la session donnée. (# **6490738** )

**Solution :** Procédez comme suit :

- 1. Déconnectez-vous de la session en cours et fermez la fenêtre du navigateur.
- 2. Ouvrez une nouvelle session dans le navigateur et lancez le proxylet.

#### <span id="page-23-0"></span>**Module de réécriture**

Le module de réécriture du jeu de règles pour Ajax doit être configuré manuellement. (# **6504423**)

**Solution :** Pour configurer manuellement le module de réécriture du jeu de règles pour Ajax, procédez comme suit :

- 1. Connectez-vous à la console Portal Server comme administrateur.
- 2. Cliquez sur l'onglet Accès distant sécurisé et cliquez sur Module de réécriture du jeu de règles.
- 3. Sélectionnez l'option generic\_ruleset dans le tableau Module de réécriture du jeu de règles, et cliquez sur Télécharger.
- 4. Téléchargez le fichier comme generic ruleset. xml dans un répertoire temporaire.
- 5. Éditez le fichier generic ruleset.xml et les règles suivantes avant la règle Function name="open" paramPatterns="y"/.

```
<Function name="*req*.open" paramPatterns=",y,"/>
    <Function name="_81.open" paramPatterns=",y,"/>
    <Function name="http.open" paramPatterns=",y,"/>
    <Function name="sunportal.AJAXPageStyles" paramPatterns="y"/>
```
- 6. Enregistrez le fichier modifié.
- 7. Dans la console d'administrateur Portal Server, sélectionnez generic\_ruleset dans le Rulesetstable du module de réécriture, et cliquez sur Supprimer.
- 8. Cliquez sur Envoyer nouveau fichier et envoyer le fichier modifié generic ruleset.xml
- 9. Redémarrez la passerelle.

.

Les règles ci-dessus ne s'appliquent qu'au fournisseur de conteneur lié à JavaScript. D'autres règles peuvent être requises pour des canaux spécifiques de JavaScript.

Dans une configuration de session distincte, le jeu de règles du module de réécriture SRA n'est pas chargé. (#**6477552**)

**Solution :** Sélectionnez Accès distant sécurisé -> Réécrire les jeux de règles. Si vous ne trouvez pas les entrées suivantes : default\_gateway\_ruleset, exchange\_2000sp3\_owa\_ruleset, exchange 2003 owa ruleset, inotes ruleset, iplanet mail ruleset, sap\_portal\_ruleset et wml\_ruleset, exécutez les commandes suivantes :

```
./psadmin create-rewriter-ruleset -u amadmin -f /tmp/passwd -F
/opt/SUNWportal/export/rewriter_rule/DefaultGatewayRuleSet.xml
./psadmin create-rewriter-ruleset -u amadmin -f /tmp/passwd -F
/opt/SUNWportal/export/rewriter_rule/OWA2003RuleSet.xml
./psadmin create-rewriter-ruleset -u amadmin -f /tmp/passwd -F
/opt/SUNWportal/export/rewriter_rule/OWASP3RuleSet.xml
```

```
./psadmin create-rewriter-ruleset -u amadmin -f /tmp/passwd -F
/opt/SUNWportal/export/rewriter_rule/SAPPortalRuleSet.xml
./psadmin create-rewriter-ruleset -u amadmin -f /tmp/passwd -F
/opt/SUNWportal/export/rewriter_rule/WMLRuleSet.xml
./psadmin create-rewriter-ruleset -u amadmin -f /tmp/passwd -F
/opt/SUNWportal/export/rewriter_rule/iNotesRuleSet.xml
./psadmin create-rewriter-ruleset -u amadmin -f /tmp/passwd -F
/opt/SUNWportal/export/rewriter_rule/iPlanetMailExpressRuleSet.xml
```
#### **Netlet**

Netlet ne fonctionne pas avec le chiffrement SSL\_RSA\_WITH\_NULL\_MD5 . (#**6434314**) **Solution :** Activez l'option Message chiffré nul sous l'onglet Profil de passerelle > Sécurité.

#### **NetFile**

Vous devez ajouter des partages NFS lorsque Portal Server est installé sur la plate-forme Linux. (# **6511479**)

**Solution :** Procédez comme suit :

- 1. Ajoutez la ligne suivante au script de démarrage du conteneur : export LD PRELOAD=/usr/lib/libpam.so.
- 2. Redémarrez le conteneur.

#### **SRA (Secure Remote Access - Accès distant sécurisé)**

Les services SRA ne sont pas configurés lors d'une installation manuelle des modèles de portails utilisant l'interface de lignes de commande. (#**6516280**)

**Solution :** Appelez manuellement les éléments et cibles suivants pour configurer les services SRA pour chaque modèle :

- community\_sra
- developer\_sra
- enterprise\_sra

Après l'installation du modèle de portail, exécutez les commandes suivantes.

/usr/sfw/bin/ant -f /opt/SUNWportal/samples/portals/build.xml *community\_sra developer\_sra enterprise\_sra* -Dconfig.location= *input-properties-file-location*

Dans Accès distant sécurisé, vous ne pouvez ajouter qu'une seule ligne à la fois. (#**6497988**)

**Solution :** Si vous essayez d'ajouter plusieurs lignes dans les écrans SRA, enregistrez les détails après l'ajout de chaque ligne.

Désactivez l'accès à l'application UWC (Unified Web Client) via le proxylet si UWC et Portal Server sont installés sur des machines différentes. (#**6348935**)

**Solution :** Si l'application UWC et Portal Server sont installés sur des machines différentes, procédez comme suit pour accéder à la machine UWC via le proxylet :

- 1. Dans la console d'administration Portal Server, activez la gestion des cookies dans le profil de passerelle.
- 2. Dans le champ des URL auxquels le cookie de session utilisateur est transmis, ajoutez les URL UWC, de calendrier et de messagerie. Ajoutez par exemple : http://port/uwc, http://calhost:calport, http://messaginghost:messagingport.
- 3. Dans le fichier AMConfig.properties de la machine UWC, remplacez com.iplanet.am.cookie.name=iPlanetDirectoryPro par com.iplanet.am.cookie.name=iPlanetDirectoryPro1.

**Remarque –** Vous disposez ainsi de noms de cookie différents sur les machines Gateway et Portal Server.

- 4. Sur la machine UWC, modifiez le cookie de session Messaging Server en iPlanetDirectoryPro1 à l'aide de configutil.
- 5. Ajoutez les URL de serveurs UWC, de calendrier et de messagerie dans la liste d'URL non authentifiées d'UWC.
- 6. Redémarrez Gateway, UWC et Portal Server.

certadmin ignore le pseudonyme lors de l'installation d'un renouvellement de certificat. (#**6360869**)

**Description :** certadmin ignore le pseudonyme lors de l'installation d'un renouvellement de certificat. Dans ce cas, la passerelle sélectionne le certificat expiré plutôt que le nouveau. Il est impossible de différencier deux certificats ayant le même pseudonyme.

**Solution :** Procédez selon l'une des méthodes suivantes :

1. Supprimez l'ancien certificat avant d'importer le nouveau. Dans Portal Server 7.1, procédez comme suit :

cd *PortalServer\_base*/SUNWportal/bin/certadmin -n *config\_name*

Sélectionnez 5 pour supprimer le certificat.

<span id="page-26-0"></span>2. Ne renouvelez pas le certificat. Lorsqu'un certificat expire, obtenez-en un nouveau avec de nouvelles clés.

#### **Recherches, abonnements et discussions**

Le serveur de recherche ne fonctionne pas lorsque le serveur web n'est pas un serveur root. (#**6408826**)

**Description :** Si vous créez un serveur de recherche non-root, il ne fonctionne pas si le serveur web n'est pas un serveur root.

**Solution :** Procédez comme suit :

- 1. Créez un serveur de recherche.
- 2. Modifiez l'instance du serveur de recherche à l'aide de la commande suivante : chown -R nonrootuser.nonroot *search\_instance*
- 3. Redémarrez le serveur web en tant qu'utilisateur non-root.
- 4. Modifiez les permissions de l'instance de recherche à l'aide de la commande suivante : chmod -R og+rX *search\_instance*

#### **WSRP**

Le producteur WSRP avec SSL ne fonctionne pas avec un consommateur non—SSL. (#**6292152**)

**Description :** Le producteur WSRPavec SSL ne fonctionne pas avec un consommateur non—SSL. Le conteneur d'agent commun requiert l'entrée du certificat d'AC du serveur SSL dans le truststore et la configuration du mot de passe de celui-ci.

**Solution :** Pour configurer le serveur de conteneur d'agent commun :

- 1. Créez un truststore et importez le certificat d'AC du serveur SSL dans ce truststore à l'aide de la commande keytool.
- 2. Configurez les propriétés JVM suivantes à l'aide de la commande cacaoadm :
	- Djavax.net.ssl.truststore
	- Djavax.net.ssl.truststorePassword

Par exemple, tapez **cacaoadm set-param java-flags="'cacaoadm get-param java-flags -v' -Djavax.net.ssl.truststore=/tmp/truststore -Djavax.net.ssl.truststorePassword=truststorepass** .

3. Redémarrez le serveur de conteneur d'agent commun.

<span id="page-27-0"></span>L'emplacement du keystore du serveur de registre est toujours défini par rapport à */soar/3.0*. (#**6355673**)

**Description :** La configuration SSO du serveur de registre accepte un emplacement de keystore. Cet emplacement se définit toujours par rapport à */soar/3.0*.

**Solution :** Créez un répertoire /soar/3.0/jaxr-ebxml/security et placez-y le fichier keystore. jks fourni par le serveur de registre.

#### **Localisation**

En configuration coréenne (KO), la commande d'aide psadmin deploy-portlet ne fournit pas les informations suivantes : operand — Spécifie le fichier war du portlet. (#**6533738**)

**Solution :** Exécutez la commande psadmin deploy-portlet en configuration anglaise ou C.

L'aide de l'exemple de Communauté est inutilisable. (#**6538563**)

**Solution :** Accédez à l'aide en cliquant sur le bouton Aide sur l'en-tête de droite et cliquez sur Travailler avec les communautés.

Le signet et le canal d'application ont des liens dupliqués et non valides. (#**6504004**)

**Description :** Le signet et le canal d'application ont des liens dupliqués et non valides après la migration de Portal Server de Java ES 4 à Java ES 5.

**Solution :** L'administrateur doit ajouter ou supprimer les liens requis dans le canal d'application de la console Portal Server. Ce canal se trouve sous MyFrontPageTabPanelContainer dans le modèle Développeur. Dans les propriétés du canal d'application, apportez les modifications suivantes :

- userApps: Supprimez les valeurs suivantes : -NetMail Lite et -NetMail. Ajoutez la valeur suivante : NetFile.
- Cibles : Supprimez les valeurs suivantes : NetMailLite | NetMailServlet? nsid=newHTMLSessionNetMailLite|NetMailServlet?nsid=newHTMLSession NetMail|NetMailServlet?nsid=newAppletSession. Puis, dupliquez les liens des cibles Instant Messenger.
- Proxylet ne fonctionne pas dans un environnement global. (# **6507488**) **Description :** Proxylet ne fonctionne pas dans un environnement global après la migration de Portal Server de Java ES 4 vers Java ES 5.

**Solution :** Une fois le processus de mise à niveau du portail achevé, supprimez les fournisseurs localisés Java ES 4 devenus inutiles.

1. Accédez au répertoire /portals/Upgraded/desktop.

cd *PortServer-Data\_Directory*/portals/Upgraded/desktop

2. Supprimez les répertoires ou fichiers de default\_*locale* , à l'exception des fichiers ou répertoires suivants et de ceux créés par les utilisateurs. La langue peut être toute langue prise en charge.

Répertoires

AddressBookProvider, BookmarkProvider CalendarProvider LoginProvider LotusNotesAddressBookProvider LotusNotesCalendarProvider LotusNotesMailProvider MSExchangeAddressBookProvider MSExchangeCalendarProvider MSExchangeMailProvider MailProvider NotesProvider PersonalNoteProvider Register SampleRSS SampleURLScraper SampleXML TemplateEditContainerProvider TemplateTabContainerProvider URLScraperProvider UWCAddressBookProvider UserInfo UserInfoProvider XMLProvider error

Fichiers

message.properties

3. Redémarrez le conteneur web.

L'aide en ligne de la console Portal Server s'affiche en anglais pour la configuration fr-FR. (#**6513360**)

**Solution :** Configurez fr pour la langue d'utilisation du navigateur.

Lorsque vous lancez Instant Messenger à partir du canal Instant Messenger, il s'affiche en anglais. (#**6515726**)

**Solution :** À l'aide du canal d'informations utilisateur, définissez la langue de la configuration.

noms de canal , de la console Portal Server, n'acceptent que les caractères suivants : A à Z, 0 à 9 ou a à z. (#**6522702** )

**Description :** Les champs de noms de canal , de la console Portal Server, n'acceptent que les caractères A à Z, 0 à 9, ou a à z.

- Le format de date de l'enquête doit être modifié. (#**6493352**) **Description :** Les champs Du et Au de l'enquête adoptent le format de date jj mmm aaaa. Modifiez le format par aaaa mmm jj.
- L'ID de jeu de règles n'accepte pas le point japonais. (#**5030713**) **Description :** L'ID de jeu de règles du module de réécriture à multiple octets n'est pas pris en charge dans Portal Server.
- La commande psadmin list-dp ne génère par une sortie correcte si le profil d'affichage n'est pas configuré pour l'anglais. (#**6502307**)

**Solution :** Si la langue à télécharger pour le profil d'affichage n'est pas l'anglais, configurez la langue de l'interface de ligne de commande jvm sur la langue du profil d'affichage avant d'exécuter la commande psadmin list-dp.

Par exemple, pour télécharger le profil d'affichage du français, procédez comme suit :

export LANG=fr\_CA.UTF-8 export LC\_ALL=fr\_CA.UTF-8

Le canal de recherche n'affiche pas correctement le contenu des fichiers. (#**6506365**)

**Description :** Le convertisseur tiers ne convertit pas correctement le contenu des fichiers.

Les chaînes dans les rapports générés par UBT ne sont pas localisées. (#**6336394**) **Description :** Les rapports générés ne sont que partiellement traduits. Cette situation ne se produit qu'avec les configurations japonaises et chinoises.

**Solution :** Le message affiché est le suivant : « Aucune donnée de suivi ne concerne le rapport sélectionné. Par conséquent, aucune page n'est affichée.». Pour résoudre le problème, procédez comme suit :

- 1. Connectez- à la console d'administration Portal Server.
- 2. Sélectionnez l'onglet Portails.
- 3. Sélectionnez le portail configuré.
- 4. Sélectionnez l'onglet Suivi du comportement utilisateur.
- 5. Cliquez sur l'onglet Paramètres.
- 6. Sélectionnez l'instance de portail.
- 7. Cliquez sur Activer pour le journal UBT.

<span id="page-30-0"></span>MAP affiche les carnets d'adresses, les calendriers et le courrier supprimés. (#**6423989**)

**Description :** MAP affiche les carnets d'adresses, les calendriers et le courrier supprimés.

L'entrée du filtre est désactivée dans le fichier web.xml de l'application web amserver. Elle produit une erreur de fonctionnalité de consignation dans Portal Server Mobile Access. (#**6437280**)

**Solution :** Activez l'entrée de filtre du fichier web.xml de l'application web amserver.

#### **Mobile Access**

Vous ne pouvez pas créer de vues de messagerie. (# **6521744**)

**Description :** Dans le bureau du portail, un message d'erreur s'affiche lorsque vous créez une vue de messagerie. Cliquez sur Modifier le canal de messagerie -> Messagerie mobile -> Vue des périphériques.

**Solution :** Ajoutez une entrée pour le périphérique dans le fichier /var/opt/SUNWappserver/domains/domain1/applications/j2ee-modules/portal/ WEB-INF/classes/DeviceNames.properties.

Le canal de messagerie ne pas sur le bureau mobile. (#**6521749**) **Solution :** Dans la page d'accueil du périphérique, cliquez sur Options -> Contenu, sélectionnez l'option Messagerie et cliquez sur Achevé(e).

Le portail n'est pas rendu à l'aide de la commande /amserver/UI/Login dans le simulateur openwave 6.2.2. (#**6439565** )

**Solution :** Si le conteneur web est Web Server, procédez comme suit :

1. Ouvrez les fichiers suivants :

/var/opt/SUNWwbsvr7/admin-server/config-store/ *host-name*/web-app/*host-name* /amserver/WEB-INF/web.xml

/var/opt/SUNWwbsvr7/https-*host-name* /web-app/*host-name* /amserver/WEB-INF/web.xml

- 2. Recherchez l'entrée <filter> dans les deux fichiers xml.
- 3. Activez l'entrée d'amcontroller et enregistrez le fichier.
- 4. Redémarrez Web Server.

Si le conteneur web est Application Server, procédez comme suit :

1. Ouvrez les fichiers suivants :

var/opt/SUNWappserver/domains/domain1/generated/xml/j2ee-modules/amserver/ WEB-INF/web.xml

<span id="page-31-0"></span>/var/opt/SUNWappserver/domains/domain1/applications/j2ee-modules/amserver/ WEB-INF/web.xml

- 2. Recherchez l'entrée <filter> dans les deux fichiers xml.
- 3. Activez l'entrée d'amcontroller et enregistrez le fichier.
- 4. Redémarrez Application Server.

Le lien Options de Mobile Access ne fonctionne pas si les options sans fil se trouvent sur une page différente. (# **6500172**)

**Description :** Les options sans fil (Contenu et Présentation) doivent être surlignées sur le bureau mobile en cliquant sur le lien Options du bureau. Si toutes ces options se trouvent sur une page différente, les options sans fil ne sont pas surlignées.

**Solution :** Accédez à la page suivante et cliquez sur le lien Options.

La création d'un événement sans préciser d'heure de fin crée un événement d'une heure. (# **6479153**)

**Description :** Connectez-vous au simulateur et créez un événement à l'aide du Calendrier Hm. Si l'heure de fin n'est pas spécifiée, l'événement dure une heure.

#### **WebSphere etWebLogic**

**Remarque –** Si vous êtes un client de Portal Server 7.1 désirant passer à Portal Server 7.1 Update 1 sur WebLogic<sup>TM</sup> ou WebSphere<sup>TM</sup> et avez besoin d'un correcteur de bogue spécifique, contactez votre agent Sun support.

La fonctionnalité WSRP (Web Services for Remote Portlet) ne fonctionne pas correctement dans l'installation Portal Server sous WebSphere. (#**6489684**)

**Description :** Dans l'installation Portal Server sous WebSphere, la fonctionnalité WSRP ne fonctionne pas correctement. Les erreurs suivantes s'affichent :

- Le portlet météo affiche l'erreur suivante : « Contenu non disponible.»
- La création de consommateur WSRP échoue.
- Le canal de service web préconfiguré affiche l'erreur suivante : « Analyse d'erreur WSDL.»

**Solution :** Supprimez les fichiers suivants : qname.jar et webservices.jar. Ces fichiers sont disponibles dans le répertoire WebSphere-installation-directory/lib .

Pour activer des communications sécurisées entre le conteneur d'agent commun et Portal Server JVM, des fichiers jar doivent être ajoutés. (#**6341883**)

**Solution :** Pour activer des communications sécurisées entre le conteneur d'agent commun et Portal Server JVM, ajoutez les fichiers jar suivants à

/etc/cacao/instances/default/private/modules/com.sun.portal.admin.server.module.xml

- /IBM/WebSphere/Express51/AppServer/java/jre/lib/ext/ibmjsse.jar
- /IBM/WebSphere/Express51/AppServer/java/jre/lib/ext/ibmjceprovider.jar
- /IBM/WebSphere/Express51/AppServer/java/jre/lib/ext/ibmpkcs11.jar
- /IBM/WebSphere/Express51/AppServer/java/jre/lib/ext/ibmpkcs.jar

Dans WebSphere, le portlet météo et le canal de service web préconfiguré affichent des erreurs. (#**6396623,6415766** )

**Solution :** Mise à niveau de JDK vers la version 1.4.2\_10.

.

Dans WebSphere, une modification de classpath doit être effectuée pour permettre à WSRP de fonctionner. (# **6509057**)

**Description :** Si Portal Server est installé sous WebSphere, ajoutez le fichier shared\_lib\_dir/xsdlib.jar au *début* de l'entrée classpath dans le fichier server.xml. Sur la plate-forme Solaris, le fichier shared\_lib\_dir se nomme /usr/share/lib. Sur la plate-forme Linux, il s'agit du fichier /opt/sun/share/lib.

Le basculement de session Portlet ne fonctionne pas sous WebLogic 8.1 SP4 en raison d'un bogue dans cette version de WebLogic.

**Description :** Le basculement de session Portlet ne fonctionne pas sous WebLogic 8.1 SP4 en raison d'un bogue dans cette version de WebLogic.

**Solution :** Utilisez WebLogic SP5 ou une version plus récente.

Exception lors du déploiement du contenu de l'exemple de Développeur dans un nouveau portail du serveur d'administration. (#**6339522**)

**Description :** La création d'exemple de consommateur WSRP fait appel à l'URL WSDL d'un exemple de Producteur. En raison des questions de configuration, la configuration du portail ne parvient pas à déployer le fichier war du portail sur le serveur d'administration WebLogic. Le fichier .war du portail doit être déployé manuellement. Comme le portail n'est pas activé pendant la configuration, le processus de création d'exemple de Consommateur ne parvient pas à contacter l'exemple de Producteur et la configuration de l'exemple de Consommateur échoue.

**Solution :** Créez manuellement un consommateur et copiez l'ID de producteur configuré du nouveau consommateur dans l'exemple de Portlet sous WSRPSamplesTabPanelContainer. <span id="page-33-0"></span>Le bouton d'aide du proxylet affiche une exception. (#**6363076**) **Description :** Lancez le proxylet en mode applet et sélectionnez le bouton Aide. Une exception s'affiche dans la page Aide. Cette situation se produit uniquement dans une configuration WebLogic.

#### **Portlet de blog**

La recherche de contenu Weblog ne renvoie pas de résultats. (#**6568186**) **Solution :** Redémarrez l'agent conteneur commun.

Sur la plate-forme Solaris :

/usr/share/bin/cacaoadm stop /usr/share/bin/cacaoadm start

Sur la plate-forme Linux :

/opt/sun/cacao/bin/cacaoadm stop /opt/sun/cacao/bin/cacaoadm start

L'option Poster nouveau ouvre la fenêtre correspondante dans un autre canal de portlet blog. (#**6545765**)

**Solution :** Si vous ajoutez plus d'un canal de blog portlet sur un onglet, cliquer sur l'option Poster nouveau ouvre la fenêtre correspondante dans un autre canal de portlet blog.

**Solution :** Ne créez qu'un canal de portlet blog sur l'onglet.

Le canal de portlet blog affiche le message suivant si appUrl n'est pas configuré : « Erreur de contenu non disponible.» (#**6546198**)

**Solution :** Pour le portlet, paramétrez l'option configMode sur un des éléments suivants :

- Assistant
- Wizard-user-config
- Manuel
- L'option Poster nouveau ne fonctionne pas avec Internet Explorer. (#**6545771**) **Description :** Si vous ajoutez plus d'un canal de portlet de blog sur un onglet, cliquer sur l'option Poster un nouveau n'amène à rien.

**Solution :** Ne créez qu'un canal de portlet de blog sur l'onglet.

### <span id="page-34-0"></span>**Wiki**

Si vous insérez un lien commençant par « www » dans l'éditeur Wiki, le lien ne fonctionne pas.(#**6545362**)

**Solution :** Écrivez « http » avant « www.» Par exemple, lorsque vous insérez le lien, « www.google.com, » insérez-le sous la forme « http://www.google.com.»

Pour une communauté Wiki à deux colonnes, l'éditeur html ne permet pas d'éditer le contenu si vous utilisez Internet Explorer. (#**6538009** )

**Solution :** Utilisez Mozilla pour éditer le contenu.

En raison de la taille des cookies, les portlets échouent en présence d'un utilisateur anonyme sans authentification. (#**6460104**)

**Description :** Les propriétés d'un utilisateur anonyme sans authentification sont enregistrées dans un cookie. Ces propriétés comprennent tous les arguments de rendu de portlet et de bureau, etc. En atteignant une certaine taille, les arguments de rendu provoquent une erreur sur les portlets.

**Solution :** Procédez comme suit :

- 1. Connectez-vous à amconsole.
- 2. Cliquez sur Services de configuration > Détection de clients.
- 3. Dans l'écran Détection de clients, cliquez sur le lien Éditer s'affichant dans le champ Types de clients.
- 4. Accédez à la troisième page dans la fenêtre contextuelle Gestion des clients.
- 5. Cliquez sur le lien Éditer affiché avec genericHTML.
- 6. Dans la fenêtre contextuelle, sélectionnez l'option et ajoutez la propriété authlessState=server.

### **Exemple de portails**

Lorsque vous utilisez l'option Afficher/masquer les canaux dans la console d'administration Portal Server, pour ajouter un exemple XML au portail exemple d'Entreprise, un message d'erreur s'affiche sur le bureau du portail. (#**6542355** )

**Solution :** Procédez comme suit :

- 1. Connectez-vous à la console d'administration Portal Server.
- 2. Sélectionnez DN comme exemple d'Entreprise.

<span id="page-35-0"></span>3. Changez l'option URL de l'exemple XML fichier :///var/opt/sun/portal/portals/portal1/desktop/developer\_sample /SampleXML/getQuotes.xml.

Lorsque vous ajoutez un canal à AjaxTableContainerProvider et que vous y accédez par le bureau du portail, si vous cliquez sur sur le bouton Aide et sur le lien Contenus ou Index, la fenêtre correspondante s'ouvre sur le bureau du portail lui-même. Vous ne pouvez pas retourner sur le bureau du portail. (#**6506929** )

**Solution :** Cliquez sur le bouton Retour affiché sur le navigateur.

Sur le navigateur Firefox, si vous cliquez sur le bouton Aide fourni sur n'importe quel canal de l'onglet Ajax exemple de Développeur, l'aide s'affiche sur la fenêtre du portail. Si vous cliquez sur le bouton Retour du navigateur, la mise en page du canal est déformée. (#**6528832**)

**Solution :** Cliquez sur le bouton Actualiser du navigateur Firefox.

#### **Mise à niveau**

Pour les problèmes de mise à niveau, reportez-vous aux "Upgrade Issues" du *Sun Java Enterprise System 5 Release Notes for UNIX* et *Sun Java Enterprise System 5 Upgrade Guide for UNIX*.

Lors de la mise à niveau de Portal Server 7.0 vers Portal Server 7.1 Update 1, jdbc/WikiDB échoue. Les portletst Wiki ne fonctionnent donc pas. (#**6536212**)

**Solution :** Procédez comme suit :

- 1. Connectez-vous à la console d'administration du conteneur web.
- 2. Cliquez sur le lien Ressources.
- 3. Cliquez sur le lien JDBC.
- 4. Créez un pool de connexions pour Wiki, WikiDBPool par exemple.

```
--Datasource Classname--org.apache.derby.jdbc.ClientDataSource
```
- --Resources Type--javax.sql.ConnectionPoolDataSource
- --serverName--Nom du server sur lequel Derby est exécuté
- --portNumber---1527
- --Password--portal
- --User---portal
- --databaseName---wikidb\_portal1
- 5. Créez une ressource JDBC, jdbc/WikiDB, pour ce pool de connexions.

```
Le partage des fichiers ne fonctionne pas après la mise à niveau de Portal Server
7.0 à Portal Server 7.1 Update 1. (#6550408 )
   Solution : Procédez comme suit :
```
1. Changez le répertoire de l'emplacement du portlet Partage des fichiers.

/var/opt/SUNWportal/portals/portal1/portletapps/filesharing/

- 2. Créez un fichier XML, update.xml par exemple.
- 3. Copiez et collez les commandes suivantes dans le fichier XML.

```
<project name="File Sharing Database Update for 7.0 to 7.1 "
                            default="update" basedir=".">
<target name="update">
          <property file="build/conf/common.dbadmin"/>
         <!-- Performs the Sql Tasks -->
          <sql
            onerror="continue"
        delimiter="${sql.delimiter}"
        delimitertype="${sql.delimiter.type}"
              driver="${db.driver}"
              url="${db.url}"
              userid="${db.user}"
              password="${db.password}"
              classpath="${db.driver.classpath}">
        <transaction>
        create table newfilesystem(
  repositoryId varchar(255) not null,
 directory varchar(255) not null,
 name varchar(255) not null,
 isDir smallint not null,
 creator varchar(255) not null,
 created bigint not null,
 modified bigint not null,
 datasize int not null,
 data blob(5000000),
 primary key(repositoryId,directory,name)
);
        </transaction>
        <transaction>
        rename table filesystem to oldfilesystem;
        </transaction>
        <transaction>
        rename table newfilesystem to filesystem;
        </transaction>
        <transaction>
```

```
insert into filesystem (repositoryId,directory,name,isDir,creator,
                created,modified,datasize,data)
select repositoryId,directory,name,isDir,creator,created,modified,
                size as datasize,data from oldfilesystem;
       </transaction>
      </sql>
   </target>
```
</project>

4. Exécutez le script suivant :

ant -f update.xml

Après la mise à niveau de Portal Server 7.1vers Portal Server 7.1 Update 1, les fournisseurs JSP de recherche et de discussion ne sont pas automatiquement mis à jour. (#**6534282**)

**Solution :** Procédez comme suit :

1. Copiez les modèles du fournisseur JSP de discussion.

cp *PortalServer-base*/par-src/default-portal/pbfiles/templateBaseDir/default /DiscussionProvider/\*.jsp /var/opt/SUNWportal/portals/portal1/desktop/default/DiscussionProvider

2. Copiez les modèles du fournisseur JSP de recherche.

*PortalServer-base*/par-src/default-portal/pbfiles/templateBaseDir/default /SearchProvider/\*.jsp /var/opt/SUNWportal/portals/portal1/desktop/default/SearchProvider

Lors de la mise à niveau Java ES 4 vers Java ES 5, la migration de recherche échoue. (#**6440906**)

**Solution :** Procédez comme suit :

1. Avant d'exécuter le script psugrade, ouvrez le fichier Java ES 4 search.conf.

Le fichier search.conf se trouve dans le répertoire /var/opt/SUNWps/https-*serveur*/portal/config.

2. Dans le fichier search.conf, changez libdir="/opt/SUNWps/lib" par libdir="/opt/SUNWps.bak/lib:/opt/SUNWps/lib".

Le répertoire d'installation de Java ES 4 est le suivant : where/opt/SUNWps.

3. Exécutez le script psupgrade.

Après la mise à niveau, certaines des personnalisations apportées à la configuration du serveur de recherche ne migrent pas vers UpgradeSearch. Pour la migration non gérée par psugrade, un transfert manuel de la mise à niveau Portal Server 6.3.1 est nécessaire. Ces opérations devraient être effectuées après l'arrêt de tous les processus de recherche (recherche webapp, robot, rdregister, autoclassify, et profiler).

<span id="page-38-0"></span>1. Copiez les fichiers suivants dans le répertoire du serveur de recherche mis à niveau :

```
cp $SRC/config/taxonomy.rdm $DEST/config
```
- cp \$*SRC*/config/filterrules.conf \$*DEST*/config
- cp \$*SRC*/config/import.conf \$*DEST*/config
- cp \$*SRC*/config/classification.conf \$*DEST*/config
- cp \$*SRC*/config/schema.rdm \$*DEST*/config

Le chemin de l'ancien répertoire du serveur de recherche est : where *SRC*.*DEST* est le chemin du nouveau répertoire du serveur de recherche.

- 2. Selon les personnalisations apportées à Portal Server 6.3x, procédez comme suit :
	- Pour Robot, utilisez robot/properties de la console d'administration Portal Server 7.1 pour reconfigurer les paramètres robot.conf tels que proxy et authentification. Utilisez robot/filter de la console d'administration Portal Server 7.1 pour mettre à jour les propriétés du filtre robot avec les personnalisations apportées au fichier /var/opt/SUNWps.bak/*serveur*/portal/config/filter.conf de Portal Server 6.3.1.
	- Pour les basses de données de recherche fédérée, reportez-vous au Guide de configuration de Portal Server 7.1 pour plus d'informations sur la configuration de la recherche fédérée.
- 3. Redémarrez le conteneur web du serveur de recherche et les processus de recherche liés.

#### **Autres**

Si vous essayez de déployer un fichier war alors que le serveur d'administration est arrêté, le message d'erreur « Erreur de déploiement du fichier » *file.war* dans l'instance *nom-noeud–80* de l'hôte *nom-domaine.noeud* s'affiche. (#**6506028**)

**Description :**Assurez-vous que l'instance est bien exécutée sur l'hôte.

Si vous avez configuré Portal Server pour utiliser des bases de données Oracle, avant d'appliquer le patch pour mettre à jour Portal Server 7.1 Update 1, vous devez répéter certaines des étapes de configuration après son application. (#**6530662**)

#### **Solution :**Reportez-vous à

<http://developers.sun.com/portalserver/reference/techart/databases.html>.

Dans la section Configuration et paramètres d'adhésion à la communauté, répétez les étapes deux et trois.

Dans la section Configurer et installer les applications Portlet ,répétez les étapes quatre à six.

#### <span id="page-39-0"></span>**Problèmes connus et restrictions**

Les problèmes et restrictions répertoriés ci-dessous sont connus dans le logiciel Portal Server.

Le portlet de Blog a des problèmes dans Portal Server. (#**6557448, 6554166**) **Description :** Le portlet de Blog a les problèmes suivants :

- Certaines des fonctionnalités de l'éditeur FCK telles que Serveur de navigation, Envoi de fichier, et Créer un nouveau dossier ne fonctionne pas avec le portlet de Blog.
- L'édition et le postage par une passerelle sont impossibles dans le portlet de Blog.

En configuration japonaise, les portlets dans les onglets Admin et modèle de portlets affichent l'aide en anglais. (#**6421034**) **Description :** L'aide doit être localisée.

Vous ne pouvez pas créer de nouveau canal ou de conteneur avec un nom localisé sous AJAXTableContainerProvider. (# **6542381**)

**Description :**JAXTableContainerProvider n'est pas localisé.

Sur la plate-forme Windows, l'option Recherche de catégorie ne renvoie pas de résultats. (#**6555579**)

**Description :** Cela se passe pendant l'initialisation de Virtual Machine. Le serveur de recherche ne peut pas réserver assez d'espace pour un tas d'objets et ne peut pas créer Java Virtual Machine.

**Solution :** Dans le fichier PortalServer-product-directory/bin/rdmgr.bat , changez la ligne suivante de *C:*/Java/JDK15~1.0 0/jre/bin/java" -Xms32m -Xmx1000m -cp "%SEARCH\_CLASSPATH%" -Djava.library.path="%PATH%" com.sun.portal.search.rdmgr.RDMgr % à *C:*/Java/JDK15~1.0\_0/jre/bin/java" -Xms32m -Xmx800m -cp "%SEARCH\_CLASSPATH%" -Djava.library.path="%PATH%" com.sun.portal.search.rdmgr.RDMgr%.Ou supprimez -Xmx1000m de la ligne.

Le script psupdate crée des exceptions lors de la mise à niveau de Portal Server 7.0 vers Portal Server 7.1 Update 1. (#**6536216**)

**Description :** Lors de la mise à niveau de Portal Server 7.0 vers Portal Server 7.1 Update 1, les exceptions suivantes s'affichent :

can't open /var/opt/SUNWportal/portals/portal1/ portletapps/wiki/tokens\_ora.properties egrep: can't open /var/opt/SUNWportal/portals/portal1/ portletapps/wiki/tokens\_ora.properties egrep: can't open /var/opt/SUNWportal/portals/portal1/ portletapps/wiki/tokens\_ora.properties egrep: can't open /var/opt/SUNWportal/portals/portal1/ portletapps/wiki/tokens\_ora.properties

mv: cannot access /var/opt/SUNWportal/portals/portal1/ portletapps/wiki/tokens\_ora.properties

Cependant, la mise à niveau est réussie. Pour utiliser Oracle comme base de données, vous devez procéder comme suit.

- 1. Copiez le fichier *PortalServer–70–product-dir* /portletapps/filesharing/\*ora.properties dans le répertoire *PortalServer70–data-dir*/portals/ *portal-id*/portletapps/filesharing/.
- 2. Créez un nouveau répertoire, src\_ora, sous le répertoire *PortalServer71–data-dir*/portals/ *portal-id*/portletapps/filesharing/.
- 3. Copiez tous les fichiers du répertoire *PortalServer–70–product-dir* /portletapps/filesharing/src\_ora/ dans le répertoire *PortalServer–70–product-dir*/portals/*portal-id* /portletapps/filesharing/src\_ora/.

Vous ne pouvez pas ajouter un utilisateur local au partage NFS dans Netfile. (#**6545795**)

**Description :** L'ID utilisateur devrait être en NIS pour ajouter un utilisateur au partage NFS dans Netfile. De plus, seuls les partages répertoriés dans le fichier /etc/dfs/dfstab peuvent être ajoutés au partage NFS dans Netfile.

```
L'aide localisée ne s'affiche pas pour les canaux dans les onglets Exemples Admin
et Portlets. (#6421034)
```
**Description :** L'aide dans les onglets Exemples Admin et Portlets à besoin d'être localisée.

Sous Services de communauté, le portlet de Blog ne s'affiche pas correctement. (#**6549937**)

**Description :** Sous Services de communauté, le nom du portlet de Blog s'affiche comme Fournisseur du conteneur de menu.

Le canal Calendrier affiche la date dans un format incorrect. (#**6411476**) **Description :** Le canal Calendrier affiche une date au format incorrect dans l'exemple de développement.

Vous ne pouvez pas glisser le canal Recherche. (#**6545839**)

**Description :** Vous ne pouvez pas glisser le canal Recherche en utilisant le bureau AJAX.

Mobile Access ne prend en charge que le canal UWCMail par défaut fournit avec Portal Server. (#**6491303**)

**Description :** Vous ne pouvez pas ajouter MailProvider ou MailJSPProvider au JSPRenderingContainer.

Cliquer sur l'icône Nettoyer HTML supprime la page Wiki. (**6545358**) **Description :** Lors de l'édition d'une page Wiki, si vous cliquez sur l'icône Nettoyer HTML, puis sur OK, la page Wiki est supprimée.

La fonctionnalité URL de communauté ne fonctionne pas si l'onglet Communauté est renommé. (#**6538358**)

**Description :** La fonctionnalité URL de communauté ne fonctionne pas si l'onglet Communauté est renommé.

Sur la plate-forme Linux, vous ne pouvez pas ajouter des partages FTP sur des machines distantes. (#**6536164**)

**Description :** Procédez comme suit :

- 1. Connectez-vous au bureau du portail par une passerelle ou un portail ouvert.
- 2. Accédez à Netfile par le canal MyApplications dans MyFrontpage.
- 3. Ajoutez un système au voisinage réseau.

Vous ne pouvez pas ajouter un partage FTP.

Sur la plate-forme Windows, le fournisseur de notes est interrompu. (#**6531699**) **Description :** Créez un onglet sur l'exemple Développeur avec

AjaxTableContainerProvider. Ajoutez-lui quelques canaux. Accédez au canal en vous connectant en tant q'utilisateur. Le message « Grave erreur de bureau » s'affiche. C'est à cause du fournisseur de notes. Le fournisseur de notes a un emplacement de propriété de chaîne défini dans le Profil d'affichage. Cette propriété par le fournisseur de notes pour lire ou écrire des notes à partir d'un fichier spécifié. La valeur de cette propriété est /var/tmp/notes.txt et elle est interrompue pour les installations Windows.

Vous ne pouvez pas vous référer à une autre url de communauté à partir d'une page Wiki.(#**6536333**)

**Description :** À partir d'une page Wiki, vous ne pouvez pas vous référer à une autre url de communauté existant sur le même hôte

- Le portlet Wiki sort du contexte du portail. (#**6533753**) **Description :** Si vous accédez à une page Wiki non définie (comme authless), le portlet Wiki
	- sort du contexte du portail.
- Certaines chaînes sont tronquées lors du lancement d'un proxylet. (#**6447909**) **Description :** Certaines chaînes sont tronquées lors du lancement d'un proxylet.
- La configuration Taskadmin doit définir les attributs de service de bureau du rôle administrateur. (#**6519875**)

**Solution :** Procédez comme suit :

- 1. Avant de lancer la configuration taskadmin, assurez-vous que les valeurs d'attribut de service de bureau Portal répertoriées ci-dessous et disponibles dans le fichier taskadmin.properties content.admin.role.dn et user.admin.role.dn
- 2. correspondent aux valeurs d'attribut de service de bureau Portal de l'organisation.

Par exemple, si les valeurs d'attribut de service de bureau Portal de l'organisation EnterpriseSample sont les suivantes : Conteneur parent : ASCTabContainer, EditContainer: JSPEditContainer et type par défaut : enterprise\_sample , les DN du rôle administrateur sont configurés sur "cn=Organization Admin Role, o=EnterpriseSample, dc=siroe, dc=com".

3. Assurez-vous que les attributs de service de bureau Portal du DN de rôle d'administrateur "cn=Organization Admin Role, o=EnterpriseSample, dc=siroe, dc=com" correspondent aux paramètres de l'organisation. Dans le cas contraire, le bureau Portal qui s'affiche lorsqu'un utilisateur appartenant au rôle d'administrateur s'authentifie risque d'être incorrect.

Le patch Java DB doit être appliqué pour corriger les bogues au nettoyage de la connexion. (#**6521400**)

**Description :** Des bogues de distribution Java DB provoquent un blocage du portail au cours de l'attente d'une connexion. Les détails concernant les bogues sont fournis sur <https://issues.apache.org/jira/browse/DERBY-1856> et <http://issues.apache.org/jira/browse/DERBY-2084>. Cependant, la probabilité d'un blocage du portail est très faible.

**Solution :** Téléchargez et appliquez les patchs Java DB suivants de sunsolve.

- Pour Solaris SPARC 125245-01
- Pour Solaris x86 125246-01
- $\blacksquare$  Pour Linux 125270-01

Le calendrier UWC ne s'affiche pas par la passerelle. (#**6218353**)

**Description :** Le lien Démarrer le calendrier affiche le message d'erreur « Impossibilité de charger la page demandée. Les cookies sont bloqués.»

Le carnet d'adresses SunOne ne fonctionne pas si Portal Server et Access Manager sont installés sur deux noeuds différents. (# **653732**)

**Solution :** Redémarrez le conteneur web.

L'exécution de la commande psadmin delete peut prendre plus de temps sous Web Server 7.0. (#**6506037**)

**Description :** Sous Web Server 7.0, la commande psadmin delete-instance exécute la commande wadm deploy-config pour chaque commande wadm remove-webapp. Elle prend donc plus de temps.

Si Portal Server est installé dans un cluster Application Server, vous ne pouvez pas supprimer une seule instance de Portal Server. (#**6506689**)

**Description :** Vous devez supprimer toutes les instances de Portal Server. Utilisez la commande psconfig --unconfig pour annuler la configuration Portal Server ou utilisez la commande psadmin delete-portal pour supprimer Portal Server.

IPC ne peut pas être utilisé avec WSRP. (# **6509086**)

**Description :** Inter Portlet Communication (IPC) ne peut pas être utilisé avec WSRP. Vous pouvez publier les portlets qui participent aux communications interportlet via WSRP. Cependant, la fonctionnalité IPC ne fonctionne pas.

L'onglet UserRoleAdmin-AdminTab n'est pas visible aux utilisateurs du rôle OrganisationAdmin. (# **6511559**)

**Solution :** Modifiez le fichier /etc/opt/SUNWam/config/AMConfig.properties sur la machine Portal Server ou Access Manager SDK pour donner à la propriété com.iplanet.am.session.client.polling.enable la valeur False. Redémarrez ensuite le conteneur web de Portal Server.

- Dans l'assistant Déployer le portlet, un message n'est pas localisé. (# **6508946**) **Description :** Dans l'étape 3 de l'assistant Déployer le portlet, le message « Le fichier de rôles n'est pas défini » ou « Le fichier d'utilisateurs n'est pas défini » apparaît si aucun fichier de rôles ou d'utilisateurs n'est défini. Ces messages ne sont pas correctement localisés. La page affiche des messages erronés.
- Portal Server est sensible aux multiples versions JRE. (# **6510536**) **Description :** S'il existe plusieurs JRE sur la machine client, des problèmes risquent de se poser en lançant Java Web Start avec un navigateur Netscape ou Mozilla.

**Solution :** Conservez uniquement un JRE sur la machine client et désinstallez les autres.

En raison des faiblesses de SSL2 au niveau de la sécurité, il est conseillé aux clients de désactiver SSL2 et de le conserver désactivé. (#**6507762**)

**Solution :** Pour désactiver SSL2, procédez comme indiqué ci-dessous.

- 1. Connectez-vous à la console d'administration Portal Server.
- 2. Cliquez sur SRA > Profil > Sécurité.
- 3. Sous TLS et SSL, désactivez l'option Activer SSL Version 2.0.
- 4. Cliquez sur Enregistrer.

Vous êtes déconnecté lorsque vous essayez de déployer un portlet ou de créer un nouveau producteur WSRP avec Internet Explorer. (#**6491413**)

**Solution :** Pour la console d'administration Portal Server, utilisez un navigateur autre qu'Internet Explorer.

Portal Server ne prend pas en charge un conteneur web différent pour Access Manager. (#**6470425**)

**Description :** Utilisez le même conteneur web pour Portal Server et Access Manager.

Vous ne pouvez pas travailler avec le fichier strutssample.war si Portal Server est installé sous Web Server 7.0. (#**6505547**)

**Description :** Si vous déployez strutssample.war alors que Portal Server est installé sous Web Server 7.0, la commande psadmin qui modifie la configuration de Web Server ne fonctionne pas. Exemple : commande psadmin deploy-portlet.

Les événements et tâches partagés ne peuvent pas créer d'événement ni de tâche. (#**6486930**)

**Solution :** Pendant l'installation et la configuration d'événements partagés, donnez à la propriété IS\_HOSTED\_DOMAIN\_ENV= la valeur True dans le fichier tokens.properties.

Le fichier tokens.properties est situé dans le répertoire /var/opt/SUNWportal/portals/portal1/portletapps/sharedevents/tokens.properties.

La structure du système de fichiers doit être similaire pour toutes les instances d'un même portail. (#**6348452**)

**Description :** La structure du système de fichiers doit être similaire pour toutes les instances d'un même portail.

Le portail Exemple d'enterprise n'est pas localisé. (#**6337500**) **Description :** L'exemple Enterprise n'a pas été localisé.

Les ports internes sont révélés si le proxylet est activé dans un profil de passerelle. (#**6326785**)

**Description :** Si la passerelle n'est pas exécutée sur un port par défaut, le navigateur affiche la valeur du port dans l'URL. Tel est le cas même si la passerelle est exécutée sur un port SSL qui n'est pas un port par défaut et autre que 443 avec le proxylet désactivé. Lorsque le proxylet est activé, un socket d'écoute est introduit dans la passerelle. Le socket d'écoute est exécuté sur le port par défaut et la passerelle est obligée d'écouter sur un port qui n'est pas un port par défaut. Le port qui n'est pas un port par défaut est donc affiché dans l'URL.

Si la configuration automatique de proxy est activée dans le navigateur Mozilla,

la console Portal Server se bloque. (#**6493377**) **Description :** Dans le canal proxylet, si l'utilisateur proxylet sélectionne une application pour télécharger en mode JWS, la console s'affiche correctement. En revanche, le téléchargement s'interrompt à 30 % et la console ne répond pas.

Les communications interportlet pour plusieurs fichiers WAR ne fonctionnent pas si le canal portlet n'est pas réduit ou fermé. (#**6271542** )

**Description :** La portée du traitement d'événement est actuellement limitée aux portlets du même onglet. De ce fait, les portlets du canal réduit ou fermé n'apparaissent pas dans la liste de portlets participant aux communications interportlet. Les communications interportlet ne fonctionnent pas lorsque le canal portlet est réduit ou fermé dès lors que les événements ne sont pas envoyés aux canaux réduits ou fermés.

Le proxylet ne fonctionne pas correctement dans un environnement d'exécution Java. (#**6409604**)

**Description :** Le proxylet ne fonctionne pas correctement dans un environnement d'exécution Java 1.4.2\_03, 1.5.0\_04, 1.5.0\_08 et 1.5.0\_09. La fonctionnalité proxylet n'est pas prise en charge dans les versions de l'environnement d'exécution Java antérieures à la version 1.4.2. Il est recommandé d'utiliser l'environnement d'exécution Java 1.5.0\_06. Si vous disposez de toute autre version de l'environnement d'exécution Java, désinstallez-la.

Il n'est pas possible d'ajouter ou de modifier les contacts comportant des caractères spéciaux dans le carnet d'adresses. (#**6490665**)

**Description :** En utilisant le carnet d'adresses de Mobile Access, un utilisateur ne peut pas ajouter ni modifier les contacts contenant des caractères spéciaux comme < >, &, ', et ". Cette situation se produit lorsque le carnet d'adresses est configuré avec UWC (Communications Express).

**Solution :** Utilisez le client HTML UWC (Communications Express) (pas le périphérique mobile) pour gérer les contacts contenant des caractères spéciaux.

Les API Google ne sont pas totalement prises en charge. (#6335501) **Description :** Les API Google ne prennent pas totalement en charge les recherches de caractères à double octet, notamment en chinois, en japonais et en coréen, pour le moment.

Portal Server doit pouvoir être installé avec Access Manager en mode Domaine (#**6381856, 6499572**)

**Description :** Portal Server doit pouvoir être installé lorsque Access Manager a été installé en mode Domaine.

**Solution :** En installant Access Manager en mode Domaine avec le programme d'installation Java ES, vous pouvez ignorer le message contextuel qui indique que Portal Server ne peut être installé qu'en mode Hérité. Portal Server s'installe correctement avec Access Manager en mode Domaine.

Pour utiliser Portal Server en mode Domaine, vous devez tenir compte des points suivants :

- La migration de Portal Server 7.0 en mode Hérité à Portal Server 7.1 en mode Domaine n'est pas prise en charge.
- Lorsque Portal Server est configuré avec Access Manager en mode Domaine, il est nécessaire de redémarrer le conteneur d'agent commun une fois la configuration achevée. Sans redémarrage, il n'y a pas de méta-adaptateur en accédant à l'onglet Adaptateur SSO dans la console d'administration Portal Server. Si l'adaptateur SSO ne

contient pas de méta-adaptateur, UWC et les canaux de communication disponibles sur le bureau Portal Server ne fonctionnent pas. Les applications telles que Exchange et iNotes ne fonctionnent pas.

- Portal Server ne prend en charge le mode Domaine que si Directory Server et le plug-in SDK d'Access Manager sont installés et configurés.
- En mode Domaine, la console d'administration est accessible à partir de http://*host.port*/amserver/console. Pour plus d'informations sur l'utilisation de la console d'administration en mode Domaine, reportez-vous à la documentation d'Access Manager car la console d'administration n'est pas disponible en mode Hérité.

Les paramètres du navigateur doivent être modifiés dans Netscape 8.0.4 pour que le Proxylet s'affiche sous forme de fenêtre de console. (#**6483268** )

**Solution :** Pour afficher le proxylet sous forme de fenêtre de console dans Netscape 8.0.4, procédez comme suit:

- 1. Cliquez sur Outils —> Options —> Contrôles de sites —> Liste de sites —> Paramètres maîtres.
- 2. Désactivez les cases à cocher Ouvrir les fenêtres popup non désirées dans un nouvel onglet et Autoriser les fenêtres popup non désirées.
- 3. Cliquez sur Outils > Options > Navigation par onglets.
- 4. Activez la case à cocher Ouvrir les liens d'autres applications dans une nouvelle fenêtre. Désactivez les cases à cocher Ouvrir un nouvel onglet au lieu d'une nouvelle fenêtre et Ouvrir les fenêtres popup non désirées dans un nouvel onglet.
- 5. Redémarrez le navigateur.

Vous ne pouvez pas ouvrir de fichiers avec l'option NetFile. Si vous essayez d'ouvrir un fichier, la boîte de dialogue Enregistrer sous s'affiche. (#**6465918**) **Description :** Idéalement, le type de fichier doit être connu pour pouvoir l'ouvrir. Si le type de fichier est inconnu, la boîte de dialogue Enregistrer sous doit s'afficher pour proposer à l'utilisateur d'enregistrer le fichier. Firefox 1.07 n'autorise pas l'utilisateur à spécifier des procédures sur les extensions de fichier. Lorsque l'utilisateur essaie d'ouvrir un fichier avecNetFile, la boîte de dialogue Enregistrer sous s'affiche donc. Firefox 1.5 et les versions plus récentes permettent à l'utilisateur d'ouvrir les fichiers de type connu.

La fonctionnalité Netmail a été supprimée de Java Enterprise System 5. (#**6448968**)

**Description :** La fonctionnalité Netmail a été supprimée de Java Enterprise System 5.

Les liens de portail sont redirigés vers une installation incorrecte si le portail n'est pas déployé dans une Access Manager installation à plusieurs portails. Ce problème ne se produit qu'avec Internet Explorer 6 Service Pack 1. (#**6325586** )

**Solution :** Utilisez Internet Explorer 6 Service Pack 2 sous Windows XP ou utilisez Mozilla Firefox.

psconsole ne se comporte pas correctement après un changement de configuration de site. (#**6446355**)

**Solution :** Redémarrez le conteneur d'agent commun et Access Manager après avoir modifié la configuration de site.

Le portlet de communauté de portail ESP n'affiche rien. (#**6506357**) **Solution :**Actualisez le portlet de communauté de portail ESP.

Java DB doit être redémarré manuellement après l'installation et la configuration de Portal Server. (#**6505149**)

**Solution :** Le programme d'installation exécute 00community.sql pour créer l'utilisateur Java DB et pour configurer la sécurité de la base de données. Redémarrez Java DB pour mettre en oeuvre ces propriétés.

Le niveau LE PLUS FIN doit être configuré pour la journalisation administrative du portail pendant la création de plusieurs portails et instances. (#**6446151** )

**Solution :**Avant d'exécuter les commandes psadmin, telles que create-portal, create-instance, create-search, etc., configurez le niveau de journalisation LE PLUS FIN afin d'obtenir des journaux détaillés sur la configuration. Vous pouvez utiliser la commande suivante pour configurer le niveau de journalisation LE PLUS FIN:

psadmin set-logger -u *uid* -f *password-filename* -m *component-type* -L *FINEST*

Basculez vers le niveau de journalisation GRAVE une fois la commande psadmin exécutée en procédant comme suit :

psadmin set-logger -u *uid* -f *password-filename* -m *component-type* -L *SEVERE*

Le fichier pac n'est pas créé en mode JNLP pour le navigateur Netscape 8.0. (#**6319863**)

**Description :** Le fichier pac n'est pas créé en mode JNLP pour le navigateur Netscape 8.0.

Certains des attributs d'Accès distant sécurisé n'existent pas dans psconsole. (#**6301784**)

**Description :** Les attributs suivants de l'Accès distant sécurisé ne peuvent être modifiés qu'au moyen de l'interface de ligne de commande Command—.

- sunPortalGatewayDefaultDomainAndSubdomains
- sunPortalGatewayLoggingEnabled
- sunPortalGatewayEProxyPerSessionLogging
- sunPortalGatewayEProxyDetailedPerSessionLogging
- sunPortalGatewayNetletLoggingEnabled
- sunPortalGatewayEnableMIMEGuessing
- sunPortalGatewayParserToURIMap
- sunPortalGatewayEnableObfuscation
- sunPortalGatewayObfuscationSecretKey
- sunPortalGatewayNotToObscureURIList
- sunPortalGatewayUseConsistentProtocolForGateway
- sunPortalGatewayEnableCookieManager
- sunPortalGatewayMarkCookiesSecure
- Le composant Accès distant sécurisé de Portal Server doit être configuré avec Portal Server, et non ultérieurement.
- Le déploiement de Portal Server dans deux instances différentes de d'Application Server 8.1 au sein du même domaine n'est pas pris en charge.
- Le mode JWS n'est pas pris en charge sous Mozilla 1.6 pour le proxylet. En revanche, il fonctionne correctement sous Mozilla 1.7 avec JVM 1.5.
- Lorsque la fonctionnalité JavaScript du navigateur client est désactivée (sous Internet Explorer ou sous Mozilla/Firefox), l'éditeur HTML intégré au portlet Wiki et au portlet Discussion ne remplace pas l'élément HTML Forme standard <Textarea> comme il le ferait si JavaScript était activé. Pour bénéficier de la fonctionnalité WYSIWYG de l'éditeur HTML, la fonctionnalité JavaScript du navigateur doit être activée.
- Le modèle chargé par les événements et tâches partagés n'est pas accessible via la console d'administration Portal Server.
- Les canaux Calendrier et Carnet d'adresses ne prennent pas en charge Microsoft Exchange 5.5 qui ne dispose pas du support Microsoft.
- Lors de la création d'une base de données de recherche, les caractères à deux octets ne sont pas autorisés dans le nom de la base de données.
- Les recherches Directory Server répétées ralentissent Portal Server. Appliquez le patch 20051207patch1.1.qa approprié.
- Les modifications dans Access Manager provoquent un ralentissement du débit de Portal Server et une augmentation dans l'utilisation des Directory Server. Vous devez donc ajouter le patch approprié (120954-01 pour SPARC, 120955-01 pour x86 ou 120956-01 pour Linux) à Access Manager et modifier la taille du tampon de service de journalisation dans la console d'administration Access Manager. Pour modifier le tampon du service de journalisation :
	- 1. Connectez-vous à la console administrative Access Manager et sélectionnez Configuration de service > Journalisation > Taille du tampon.
	- 2. Entrez la valeur 50.
	- 3. Cliquez sur Enregistrer.
- <span id="page-49-0"></span>■ Il existe des problèmes connus liés à l'intégration d'iNotes et de Microsoft Exchange avec SRA via le module de réécriture dans la passerelle. Utilisez un proxylet à cet effet. (#*6186547, 6186541, 6186544, 6186535, 6186534, 6186540, 6308176*)
- En mode JWS, le proxylet ne se charge pas dans Internet Explore 7.0. (#*6490174*)
- La fenêtre d'applet proxylet affiche la champ d'URL pour Internet Explorer 7.0. (#*6490176*)
- En accédant à Portal Server, vous devez fournir le nom de domaine et le nom de la machine sur laquelle vous avez installé Portal Server. (#*6472156*)
- Mobile Access ne fonctionne que sur le port 80 d'un périphérique Treo. (#6491785)

## **Fichiers redistribuables**

Sun Java System Portal Server 7.1 ne contient aucun fichier redistribuable.

# **Comment signaler des problèmes et apporter des commentaires**

Si vous rencontrez des problèmes avec Sun Java System Portal Server, contactez le service clientèle Sun de l'une des manières suivantes :

■ En faisant appel aux services de support logiciel Sun en ligne à l'adress[ehttp://www.sun.com/service/sunone/software](www.sun.com/service/sunjavasystem/sjsservicessuite.html) (<www.sun.com/service/sunjavasystem/sjsservicessuite.html>)

Ce site contient des liens vers la base de connaissances, le centre d'assistance en ligne et ProductTracker, ainsi que vers des programmes de maintenance et des coordonnées pour l'assistance.

Le numéro de téléphone indiqué sur votre contrat de maintenance

Afin de vous aider au mieux à résoudre votre problème, nous vous suggérons de réunir les informations suivantes lorsque vous contactez le support technique de Sun :

- La description du problème, en particulier les situations dans lesquelles il se produit et son impact sur vos opérations
- Le type de machine, les versions du système d'exploitation et du produit, y compris les patchs et autres logiciels pouvant avoir un lien avec le problème
- La procédure détaillée des méthodes utilisées pour reproduire le problème
- Tous les journaux d'erreur ou core dumps.

Si vous rencontrez des problèmes avec Sun Java System Portal Server, Mobile Access, préparez les informations suivantes avant de contacter le support technique de Sun :

La description du problème, en particulier les situations dans lesquelles il se produit et son impact sur vos opérations

- <span id="page-50-0"></span>■ Le type de machine, les versions du système d'exploitation et du produit, y compris les patchs et autres logiciels pouvant avoir un lien avec le problème
- La procédure détaillée des méthodes utilisées pour reproduire le problème
- Les patchs installés (avec leur numéro)
- L'endroit où survient le problème : le téléphone, l'émulateur ou le serveur Mobile Access
- Si le problème concerne un type particulier d'appareil (par exemple, Sony Ericsson P800 ou Nokia 3650)
- Si le problème est apparu sur une installation par défaut du logiciel Mobile Access (le cas échéant)
- La première occurrence du problème
- Si le problème apparaît systématiquement ou de manière aléatoire
- Les changements (le cas échéant) effectués juste avant que le problème n'apparaisse
- Le nombre d'utilisateurs touchés par ce problème
- Le nombre d'instances de Mobile Access et leur mode d'association à Portal Server et Access Manager
- Le nombre de machines et leur configuration concernant le logiciel Mobile Access
- Quelles erreurs ou exceptions sont répertoriées dans les fichiers journaux des répertoires /var/opt/SUNWportal/logs , /var/opt/SUNWportal/portals/<portalid>/logs , /var/opt/SUNWam/debug.
- Les messages d'erreur affichés dans la fenêtre d'information des émulateurs ;
- Le numéro du port du serveur web sur lequel Mobile Access est installé.

S'il vous semble que les problèmes sont liés à un client, pensez à réunir les informations suivantes :

- Quels sont les nouveaux types de clients;
- Quels paramètres par défaut relatifs au type de client ont été modifiés, et comment ;
- Quelles erreurs ou exceptions sont répertoriées dans le fichier /var/opt/SUNWam/debug/render.debug ou /var/opt/SUNWam/debug/MAPFilterConfig ;
- Quelles exceptions sont répertoriées dans le fichier journal taglibs /var/opt/SUNWam/debug/mapJsp ?

# **Sun attend vos commentaires**

Afin d'améliorer sa documentation, Sun vous encourage à faire des commentaires et à apporter des suggestions. Pour ce faire, utilisez le formulaire électronique disponible à l'adresse suivante :

<www.sun.com/hwdocs/feedback>

Saisissez le titre du document et le numéro de référence complets dans les champs appropriés. Ce numéro est constitué de sept ou neuf chiffres et figure sur la page de titre du manuel ou en haut du document. Par exemple, le numéro de référence de ces Notes de version est 820-0133.

# <span id="page-51-0"></span>**Ressources Sun supplémentaires**

Vous pouvez obtenir des informations utiles concernant Sun Java System sur les sites Internet suivants :

- Documentation Sun Java System: <http://docs.sun.com/prod/java.sys>
- Services professionnels Sun Java System : <http://www.sun.com/service/sunjavasystem/sjsservicessuite.html>
- Produits et services logiciels de Sun Java System <www.sun.com/software>
- Services de support logiciel de Sun Java System : <http://www.sun.com/service/serviceplans/software/>
- Base de connaissances et support de Sun Java System <http://www.sun.com/service/serviceplans/software/>
- Services de support et de formation de Sun : <http://www.sun.com/training/>
- Services professionnels et de conseil de Sun Java System : <http://www.sun.com/service/sunjavasystem/sjsservicessuite.html>
- Informations pour les développeurs Sun Java System : <http://developers.sun.com/>
- Services de support Sun pour les développeurs : <http://developers.sun.com/prodtech/support/>
- Formation sur le logiciel Sun Java System <http://www.sun.com/training>
- Fiches techniques sur les logiciels de Sun : <www.sun.com/software>